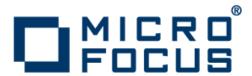

# **Micro Focus Visual COBOL 2.3 for Eclipse**

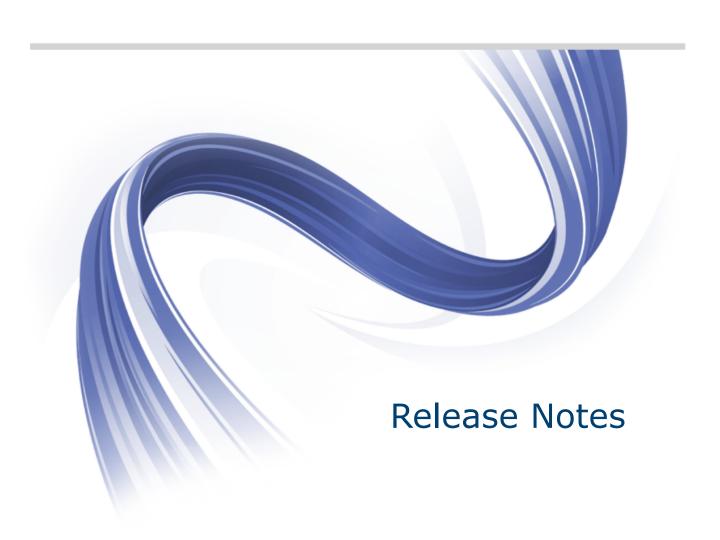

Micro Focus The Lawn 22-30 Old Bath Road Newbury, Berkshire RG14 1QN UK http://www.microfocus.com

Copyright <sup>©</sup> Micro Focus 2009-2015. All rights reserved.

MICRO FOCUS, the Micro Focus logo and Visual COBOL are trademarks or registered trademarks of Micro Focus IP Development Limited or its subsidiaries or affiliated companies in the United States, United Kingdom and other countries.

All other marks are the property of their respective owners.

2015-11-09

# **Contents**

| Micro Focus Visual COBOL 2.3 for Eclipse Release Notes          | 5  |
|-----------------------------------------------------------------|----|
| Installation                                                    | 6  |
| Installing Visual COBOL on Windows                              |    |
| System Requirements for Visual COBOL for Eclipse (Windows)      |    |
| Installing Visual COBOL for Eclipse (Windows)                   |    |
| Installing Visual COBOL for Eclipse (UNIX)                      |    |
| System Requirements for Visual COBOL for Eclipse (UNIX)         |    |
| Installing Visual COBOL for Eclipse (UNIX)                      |    |
| Licensing Information                                           |    |
| To activate Visual COBOL Personal Edition                       | 33 |
| To request and activate a 30-day trial license for Visual COBOL |    |
| To buy and activate a full unlimited license                    |    |
| To start Micro Focus License Administration                     |    |
| Installing licenses                                             |    |
| If you have a license file                                      |    |
| If you have an authorization code                               |    |
| To obtain more licenses                                         |    |
| New Features in Visual COBOL 2.3                                |    |
| Integration with the Eclipse IDE                                |    |
| General Enhancements and Updates                                |    |
| Building JVM COBOL Projects Incrementally                       |    |
| COBOL Editor                                                    |    |
| Code Analysis                                                   |    |
| Code Coverage                                                   |    |
| Command Line Compilation and Linkage                            |    |
| Compiler Directives                                             |    |
| Data File Structure Command Line Utility                        |    |
| Data File Tools (Technology Preview)                            |    |
| Database Access                                                 |    |
| File Handling                                                   |    |
| File Locking                                                    |    |
| Library Routines                                                |    |
| Managed COBOL Syntax                                            |    |
| Micro Focus Infocenter                                          |    |
| Micro Focus Unit Testing Framework                              |    |
| Personal Edition Licensing                                      |    |
| Preprocessors                                                   | 43 |
| Profiler                                                        | 44 |
| Remote Connections                                              | 44 |
| REST service interfaces                                         | 44 |
| RM/COBOL Compatibility                                          | 44 |
| Single File Support                                             | 44 |
| Tunables                                                        | 44 |
| Updated Run-time System                                         | 45 |
| Known Issues                                                    | 46 |
| Significant Changes in Behavior or Usage                        |    |
| Resolved Issues                                                 |    |
|                                                                 |    |
| Updates and SupportLine                                         |    |
| Further Information and Product Support                         |    |
| Information We Need                                             |    |

| Creating Debug Files | 72 |
|----------------------|----|
| Disclaimer           | 73 |

# Micro Focus Visual COBOL 2.3 for Eclipse **Release Notes**

These release notes contain information that might not appear in the Help. Read them in their entirety before you install the product.

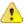

Important: Application executables that were compiled using earlier Micro Focus products must be recompiled from the sources using Visual COBOL.

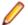

#### Note:

- This document contains a number of links to external Web sites. Micro Focus cannot be responsible for the contents of the Web site or for the contents of any site to which it might link. Web sites by their nature can change very rapidly and although we try to keep our links up-to-date, we cannot guarantee that they will always work as expected.
- Check the Product Documentation section of the Micro Focus SupportLine Web site and the Micro Focus Infocenter for any updates to the documentation which might have been uploaded.
- This product includes OpenSSL version 1.0.1m.

# Installation

# Installing Visual COBOL on Windows

# System Requirements for Visual COBOL for Eclipse (Windows)

## **Hardware Requirements**

Visual COBOL has the following requirements in addition to the requirements of Eclipse. See the Eclipse documentation for details of its requirements.

The disk space requirements are, approximately:

| Visual COBOL | Sentinel RMS License Manager |
|--------------|------------------------------|
| 3.7GB        | 75MB                         |

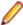

Note: The disk space requirements include the size of the Eclipse IDE and the version of Java and the .NET Framework provided with the Visual COBOL setup file. This includes the space needed to cache information locally so that you can modify the installation without the original source media.

## Operating Systems Supported

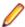

Note: You can produce 64-bit and 32-bit applications on 64-bit operating systems.

For a list of the supported operating systems, check the Product Availability section on the Micro Focus SupportLine Web site: http://supportline.microfocus.com/prodavail.aspx.

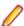

Note: The Enterprise Server feature is not supported on Windows XP.

## Software requirements

The setup file will check your machine for whether the prerequisite software is installed and will install any missing prerequisites and the product components.

#### **Eclipse requirements**

- Though Visual COBOL does not support the 64-bit Eclipse, you can use the 32-bit Eclipse to create both 32-bit and 64-bit applications.
- Visual COBOL requires a 32-bit Java installation.
- Visual COBOL ships with Eclipse 4.4.2. After the installation, you can install the Visual COBOL plug-in into other instances of Eclipse available on the same machine. The supported versions are 4.2 and 4.3 for the 32-bit Eclipse only. See Installing Visual COBOL into other instances of Eclipse for instructions.

#### Other software requirements

Oracle's Java Platform, Enterprise Edition (Java EE) 7 or Java 8 is required to run the Eclipse IDE, to execute COBOL JVM code and for native COBOL and Java interoperability. The setup file installs Java 8 u51 32-bit. You can download Oracle's Java EE from Oracle's Web site and install it anywhere on your machine.

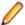

Note: If you have Java 7 installed on your machine and you do not want the setup file to install Java 8, you can install the product silently and use the skipjre=1 command line option to skip installing Java 8. See Installing Silently for more details.

The setup file also installs .NET Framework v4.5.2 and the Microsoft Visual C++ 2010 and 2012 Redistributables.

See the Java Support Considerations for the Eclipse IDE in the Known Issues and Restrictions section in your product help for considerations that apply to using the Eclipse IDE and Java.

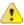

Important: This release requires version 10000.2.990 or later of the Micro Focus License Administration tool. For local servers, you do not need to install it separately, as the setup file installs a new Visual COBOL client and a new licensing server on the same machine.

If you have a network server, you must update the license server before installing the product as the client is not able to communicate with license servers of versions older than 10000,2,660. On Windows, you can check the version of your license server by clicking **Help > About** in the Micro Focus License Administration tool. To check the version of the license server on UNIX, run /var/ microfocuslicensing/bin/mfcesver Or /var/microfocuslicensing/bin/ cesadmintool.sh.

You can download the new version of the license server software from the Micro Focus SupportLine Web site: http://supportline.microfocus.com.

## **Additional Software Requirements on Windows**

To ensure full functionality for some Visual COBOL features, you might be required to obtain and install additional third-party software in addition to the prerequisite software installed automatically by the Visual COBOL setup file. The following information specifies the third-party software required for each feature.

- Application server support for JVM COBOL on page 7
- Application server JCA support for Enterprise Server
- Java Development Kit (JDK) on page 8
- Consolidated Trace Facility on page 8
- Database Access on page 9
- Database Access COBSQL (Pro\*COBOL) on page 9
- Database Access OpenESQL on page 9
- Database Access DB2 ECM on page 11
- XML Extensions on page 11

### Application server support for JVM COBOL

#### Back to Top

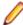

Restriction: This feature applies only when the Enterprise Server feature is enabled.

The following application servers are supported using the following JDKs:

| Application Servers | JDK version | Containers support version |
|---------------------|-------------|----------------------------|
| Tomcat 7.0.39       | 1.7         | Servlets 2.5               |
| JBoss 7.1.1         | 1.7         | Servlets 2.5               |
| WebLogic 12.1.1     | 1.7         | Servlets 2.5               |
| WebSphere 8.5       | 1.7         | Servlets 2.5               |

You need Oracle's JDK. The earliest supported release of Oracle's JDK 1.7 is 1.7.027. You can download Oracle's JDK from Oracle's Web site.

### Application server JCA support for Enterprise Server

#### Back to Top

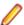

**Restriction:** This feature applies only when the Enterprise Server feature is enabled.

Java EE 5 and Java EE 6 are supported for the deployment of EJBs generated using the Interface Mapping Toolkit, as follows:

- Java EE 5 includes support for EJB 3.0 and Java Connector Architecture 1.5
- Java EE 6 includes support for EJB 3.1 and Java Connector Architecture 1.6

The following Java application servers are supported using the following JDKs:

| Application Servers    | JDK (vendor)     | Java EE | COBOL RA |
|------------------------|------------------|---------|----------|
| JBoss 5.1.0            | 1.6 (Oracle)     | 5       | X        |
| JBoss 6.1.0            | 1.6 (Oracle)     | 6       | X        |
| JBoss 7.1.1            | 1.7 (Oracle)     | 6       | X        |
| Oracle WebLogic 10.3.5 | 1.6 (Oracle)     | 5       | X        |
| Oracle WebLogic 12.1.1 | 1.6/1.7 (Oracle) | 6       | Χ        |
| IBM WebSphere 7.0      | 1.5 (IBM)        | 5       | X        |
| IBM WebSphere 8.0      | 1.6 (IBM)        | 6       | Χ        |
| IBM WebSphere 8.5      | 1.6/1.7 (IBM)    | 6       | Χ        |

#### Java Development Kit (JDK)

### Back to Top

**Native COBOL and** Java Interoperability

Oracle's Java Platform, Enterprise Edition (Java EE) 7 or Java 8 is required to run the Eclipse IDE, to execute COBOL JVM code and for native COBOL and Java interoperability. The setup file installs Java 8 u51 32-bit. You can download Oracle's Java EE from Oracle's Web site and install it anywhere on your machine.

**Compiling Java** 

Either the IBM or the Oracle Java Development Kit (JDK), version 1.5 or later, is required for compiling Java.

## **Interface Mapping** Toolkit (IMTK)

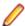

**Restriction:** This feature applies only when the Enterprise Server feature is enabled.

The JDK is required for generating Java interfaces from the Interface Mapping Toolkit or the imtkmake command.

Java Beans Your Java client needs to be compiled with JDK 1.6 or greater.

**EJBs** Use the same JDK vendor and version that is used by the

application server.

After installing the JDK, you need to set up your Java environment.

Back to Top

#### Consolidated Trace Facility

The Microsoft .NET Framework 2.0 or later is required for the CTF Viewer. It is available from the Microsoft .NET downloads area.

#### **Database Access**

#### Back to Top

Before you can use Visual COBOL to develop and deploy SQL applications that use COBSQL, DB2 ECM, or OpenESQL, ensure any third-party software prerequisites are installed and the environment is set properly.

## Database Access - COBSQL (Pro\*COBOL)

### Back to Top

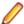

Note: COBSQL (Pro\*COBOL) is supported for native COBOL only.

#### **Availability**

| Feature/Platform          | 32-bit | 64-bit |
|---------------------------|--------|--------|
| x86-64 running<br>Windows | X      | Х      |

#### **XA Switch Module**

When the Enterprise Server feature is enabled, the Oracle XA switch module is provided for COBSQL (Pro\*COBOL), and is available on the same platforms as are indicated in the Availability section above.

## Certification of **RDBMS Precompilers for Native COBOL**

Certification of RDBMS precompilers with Micro Focus products is the responsibility of the RDBMS vendor, rather than Micro Focus. Certification information can be found within the relevant Oracle documentation. If you have an Oracle MetaLink account, document # 43208.1 provides details of all language compilers certified by Oracle for use with their precompilers.

## **Preprocessors**

COBSQL supports the following database preprocessors:

- Sybase Open Client Embedded SQL/COBOL Version 11.1 or later
- Oracle Pro\*COBOL Version 11.1 (11gR1) or later
- Informix Embedded SQL/COBOL Version 7.3 or later

#### Compiling

On x86 and x86-64 platforms, when compiling with COBSQL for use with Oracle, do not use the COBSQL directive option NOMAKESYN, since this directive results in COMP host variables, and on Intel platforms these are incompatible with the native byte order expected by Oracle.

### **Testing**

For this version, COBSQL was tested with Oracle 11.1, 11.2, and 12.1.

### Back to Top

#### **Database Access - OpenESQL**

### **Availability**

|   | Feature/Platform       | Native and JVM<br>Managed COBOL 32-bit | Native and JVM Managed COBOL 64-<br>bit |
|---|------------------------|----------------------------------------|-----------------------------------------|
| Γ | x86-64 running Windows | X                                      | X                                       |

### **XA Switch** Module

When the Enterprise Server feature is enabled, the ODBC One-phase Commit switch module is provided and is available on the same platforms as are indicated in the Availability section above. The SQL Server XA switch module is also provided.

To build the SQL Server XA module, you must have the Windows Software Development Kit (SDK) installed for your version of Windows.

## Native COBOL

- OpenESQL supports access to relational databases using ODBC 3.0-compliant drivers
- Refer to your driver vendor's documentation to determine whether your driver is suitable for use with OpenESQL

### JVM Managed COBOL

OpenESQL supports access to relational databases using JDBC 4.0-compliant JDBC drivers. The following table shows the tested DBMSs and their corresponding JDBC driver filenames:

| Tested DBMS Versions                                                                                                    | JDBC 4.0 Compliant Drivers         |  |
|----------------------------------------------------------------------------------------------------|------------------------------------|--|
| DB2 LUW 9.5                                                                                                    | db2jcc4.jar(and                    |  |
| DB2 LUW 9.7                                                                                                    | db2jcc_license_cu.jar)             |  |
| DB2 LUW 10.1                                                                                                    |                                    |  |
| DB2 LUW 10.5                                                                                                    |                                    |  |
| Oracle 11.1, 11.2                                                                                                    | ojdbc6.zip <sup>1</sup>            |  |
| Oracle 12.1                                                                                                    | ojdbc7.zip <sup>1</sup>            |  |
| Microsoft SQL Server 2008 R2                                                                                                    | sqljdbc4.jar²                      |  |
| Microsoft SQL Server 2012                                                                                                    |                                    |  |
| Microsoft SQL Server 2014                                                                                                    |                                    |  |
| PostgreSQL 9.4                                                                                                    |                                    |  |
| <sup>1</sup> Some Oracle JDBC drivers are distribute                                                                                                    | ed as .zip rather than .jar files. |  |
| <sup>2</sup> On Windows platforms, if you are not using Windows authentication, no additional resources are required. However, if you are using Kerberos authentication with a driver version of 4.0 or |                                    |  |

To use JDBC DataSource Objects, you must also install and configure a JNDI server.

later, although integrated authentication is not required, you might need to follow additional configuration steps as described in the driver documentation. No additional resources are

- If you are using a Java application server, it includes a JNDI server you can use to configure DataSource objects. This process is described in the Java documentation for the application server.
- If you are not using a Java application server, or if you require a standalone JNDI server to configure DataSource objects for initial evaluation and development, see the To install and configure Simple-JNDI topic in this documentation set for instructions on downloading, installing, and configuring the open source JNDI server Simple-JNDI for this purpose.

#### **Testing**

For this version, OpenESQL was tested with:

Oracle 11.1, 11.2 and 12.1

required for UNIX platforms.

- DB2 LUW 9.5, 9.7,10.1,10.5
- SQL Server 2008 R2, 2012, 2014
- PostgreSQL 9.4

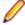

Note: Micro Focus provides compatibility for PostgreSQL but does not directly contribute to or support the PostgreSQL open source project. Any issues relating to PostgreSQL functionality should be addressed through an open source support vendor.

#### **Database Access - DB2 ECM**

### Back to Top

### **Availability**

| Feature/Platform          | 32-bit | 64-bit |
|---------------------------|--------|--------|
| x86-64 running<br>Windows | Х      | X      |

#### **XA Switch Module**

When the Enterprise Server feature is enabled, the DB2 XA switch module is provided and is available on the same platforms as are indicated in the *Availability* section above.

## Certification of RDBMS Precompilers for Native COBOL

Certification of RDBMS precompilers with Micro Focus products is the responsibility of the RDBMS vendor, rather than Micro Focus. You can find IBM document certification information for DB2/COBOL applications within the IBM Information Center for DB2, in the topic *Support for database application development in COBOL*.

#### Preprocessor

DB2 ECM supports the following database preprocessors:

- IBM DB2 LUW Version 9.5 or later
- IBM DB2 Connect Version 9.5 or later

#### **Testing**

For this version, DB2 ECM was tested with DB2 LUW 9.5, 9.7, 10.1, and 10.5.

#### **XML Extensions**

#### Back to Top

- XML Extensions has the same requirements as Visual COBOL. Both 32-bit and 64-bit versions are
  available. See the XML Extensions for Visual COBOL, available from the Visual COBOL product
  documentation section of the Micro Focus SupportLine Web site for more details.
- Additionally, XML Extensions may be used in conjunction with Terminal Server.

## **Installation Restrictions and Requirements**

Before starting the installation you should consider the following:

- Visual COBOL and Enterprise Developer cannot coexist on the same machine.
- You need to be logged in with a user-ID that has write access to the registry structure under HKEY\_LOCAL\_MACHINE, HKEY\_CLASSES\_ROOT, and HKEY\_CURRENT\_USER so the installation software can set the environment appropriately. You also need to be logged on with Administrator privileges.
- Before installing this product, make sure that any existing Micro Focus Directory Server (MFDS) or CCITCP2 Windows service (on Windows) or a process (on UNIX) from an existing product is stopped and uninstalled. On Windows, do this as follows:
  - 1. Stop the MFDS and CCITCP2, using either the Windows Service Management Console GUI (services.msc) or from a command line prompt by typing:

net stop mf\_ccitcp2

Only one instance of the MFDS or CCITCP2 service can run on a Windows machine.

2. Uninstall the MFDS or CCITCP2 service.

For MFDS, from a command line prompt enter: mfds -u

For CCITCP2: ccitcp2 -u

To run an earlier version of MFDS as a service after you have installed a later version:

- 1. Stop and uninstall the MFDS service, as described above.
- 2. Reinstall the earlier version, as follows:
  - a. Open a Visual COBOL command prompt.
  - **b.** Install the service. Enter the following command: mfds -i
  - c. Start the service. Enter the following command: net start mf\_ccitcp2

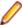

Note: The two versions use different paths for environment and registry values, so the list of configured enterprise servers might be different depending on which version has been started, since, by default, different MFDS data repositories are used.

MFDS 5.1 and later are able to import or use Enterprise Server configuration data generated by earlier versions of MFDS, but 5.0 or earlier versions of MFDS might not be able to read data generated by later versions.

It is possible to run MFDS from a command prompt ("mfds") rather than as a service, but by default the "mfcobol" port is used (86) and this can only be used by one process at a time

# **Installing Visual COBOL for Eclipse (Windows)**

## **Downloading the Product**

1. Use the download links in your Electronic Product Delivery email.

For more information follow the links for the installation instructions and the End User License Agreement.

## **Product Co-Existence**

- Visual COBOL and COBOL Server cannot coexist on the same machine.
- Visual COBOL and Enterprise Developer cannot coexist on the same machine regardless of which IDE (Visual Studio or Eclipse) you install.

## Installing as an Upgrade

- This release will not upgrade previous versions of the product. Any previous releases and HotFixes of the product installed on your machine must be uninstalled before installing 2.3.
- Before installing this release as an upgrade, ensure you create a back-up of your Enterprise Server configuration. To do this, on the Enterprise Server Administration home page, click Export and then select Export Enterprise Server configuration and Security Manager definitions. This creates a backup folder in the c:\programdata\micro focus\Enterprise Developer\MFDS. You can restore the Enterprise Server configuration after installing this release - click Import on the Enterprise Server Administration home page.

## Installing

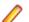

#### Note:

- Before installing, check System Requirements. Also, check Installing as an Upgrade, if you have an earlier version of Visual COBOL installed on your machine.
- This version of the product is a full install.
- The setup file installs Visual COBOL and Eclipse 4.4.2. After the installation is completed, you can install Visual COBOL into other versions of Eclipse such as version 4.2 or 4.3 for the 32-bit Eclipse only - see Installing Visual COBOL into other instances of Eclipse for instructions.

These are the steps to install this product:

1. Run the vce\_23.exe file and follow the wizard instructions to complete the installation.

By default, this installs Visual COBOL in the %ProgramFiles(x86)%\Micro Focus\Visual COBOL folder and installs a full version of Eclipse 4.4.2, with the Micro Focus plugins already installed, in the C: \Users\Public\Micro Focus\Product Name\eclipse directory. The setup file installs any missing prerequisite software as listed in the topic Software Requirements.

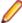

Note: If you have Java 7 installed on your machine and you do not want the setup file to install Java 8, you can install the product silently and use the skipjre=1 command line option to skip installing Java 8. See Installing Silently for more details.

## Installing Silently

You can install Micro Focus products silently by using command line parameters to specify the installation directory, user information, and which features to install. You must execute the command with superuser permissions.

To install silently use the following command:

```
start /wait install-file.exe /q [parameters]
```

where *install-file* for the following products is as follows:

**Visual COBOL** vce\_23.exe

To see what parameters you can use, execute the following from the command line:

```
install-file /help
```

See the Examples section further in this topic for examples of some of the parameters you can use.

After the application installation is complete you can install the license silently by executing the following commands:

If you have access to the Internet and an authorization code

For 32-bit Windows environments:

start /wait "" "C:\Program Files\Common Files\SafeNet Sentinel\Sentinel RMS License Manager\WinNT \cesadmintool" -term activate AuthorizationCode

For 64-bit Windows environments:

start /wait "" "C:\Program Files (x86)\Common Files \SafeNet Sentinel\Sentinel RMS License Manager\WinNT \cesadmintool" -term activate AuthorizationCode

**If you don't have access to** For 32-bit Windows environments: the Internet but have a file from Micro Focus that

start /wait "" "C:\Program Files\Common Files\SafeNet Sentinel\Sentinel RMS License Manager\WinNT contains the license string \cesadmintool" -term install -f FileName

For 64-bit Windows environments:

start /wait "" "C:\Program Files (x86)\Common Files \SafeNet Sentinel\Sentinel RMS License Manager\WinNT \cesadmintool" -term install -f FileName

where FileName is the name of the text file that contains all the license strings to be used.

#### **Directory considerations**

You must have read and write access for every directory accessed during the installation.

You can override the default installation folder using the INSTALLDIR parameter.

If a path in a definition contains spaces, then the path must be preceded by a backslash and double quotation mark (\"). For example:

```
INSTALLDIR=path
INSTALLDIR=\"c:\MyProduct\"
INSTALLDIR=\"c:\Program Files\Micro Focus\My Product\"
```

Installing creates a group of log files prefixed Micro\_Focus\_ in the %temp% folder, by default. To change the location or name, use the /l parameter on your Setup command line and specify the path and file name, for example:

```
/l*v drive:\path\LogFilename
```

#### **Examples**

To silently install Visual COBOL into a directory other than the default:

```
start /wait vce_23.exe /q InstallFolder=c:\DirectoryName
```

If you want to silently install the Eclipse IDE in a location other than the default, execute:

```
start /wait vce_23.exe /q InstallFolder2=c:\EclipseInstallDirectory
```

## Installing Visual COBOL into other instances of Eclipse

Visual COBOL ships with Eclipse 4.4.2. After installing Visual COBOL, you can then also install it in other instances of Eclipse available on the same machine. The supported versions of Eclipse are 4.2, 4.3 and 4.4, only for the 32-bit Eclipse.

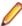

Note: Though Visual COBOL does not support the 64-bit Eclipse, you can use the 32-bit Eclipse to create both 32-bit and 64-bit applications.

To assist you with automatically installing the Micro Focus plug-ins into other instances of Eclipse, Visual COBOL provides an installation utility, installeclipseplugins.bat available in the %ProgramFiles(x86)%\Micro Focus\Visual COBOL\installer folder.

To install Visual COBOL into another instance of Eclipse:

- 1. Start a Visual COBOL command prompt.
- 2. At the command prompt, navigate to the location of the install utility: %ProgramFiles(x86)%\Micro Focus\Visual COBOL\installer.
- 3. Run the install utility from the command prompt using the following syntax:

```
installeclipseplugins -eclipse < EclipseInstallDir> -version < version> [-
cobdir <InstallDir>] [-nosplash]
```

#### Where:

- EclipseInstallDir full path to the installation directory of the instance of Eclipse you are installing
- version version number of the instance of Eclipse that you are installing into. The valid version numbers are 4.2, 4.3 and 4.4 and these also cover minor version numbers such as 4.3.1, 4.3.2 and
- InstallDir optional. The full path to the installation directory of Visual COBOL. If this is not specified, the COBDIR environment variable is used.
- -nosplash optional. If set, the installation will not replace the existing splash screen. A non-default Eclipse splash screen will not be replaced, regardless of this setting.

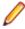

Note: The default COBDIR location, in Windows environments, C:\Users\Public\Micro Focus\ProductName\eclipse. Alternatively, the COBDIR can be specified on the command line.

Running the utility installs the Visual COBOL plug-ins into the specified version of Eclipse and copies the Visual COBOL UpdateSite folders into EclipseInstallDir\eclipse\dropins.

For example, to install Visual COBOL into an instance of Eclipse 4.3 available in the c:\eclipse folder, run the install utility with the following parameters:

installeclipseplugins -eclipse c:\eclipse -version 4.3 -nosplash

## After Installing

If you have used Eclipse from the same workspace before, the Eclipse perspective settings are not reset after installing any Micro Focus product. To pick up any new features, you must reset the COBOL perspective after installation:

1. Open the existing workspace with this product.

You may receive some warnings or errors which you can ignore.

- 2. Make sure you are in the COBOL perspective by clicking Window > Open Perspective > COBOL.
- 3. Click Window > Reset Perspective.
- 4. Click OK.
- 5. Reapply any customizations.

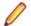

#### Note:

For applications created with earlier Micro Focus products, note the following:

**Existing** Application executables that were compiled using earlier Micro Focus **Applications** products must be recompiled from the sources using Visual COBOL.

#### **Product Help**

Check the Product Documentation section of the Micro Focus SupportLine Web site and the Micro Focus Infocenter for any updates to the documentation which might have been uploaded.

## **Installing X Windows on Windows**

Some features of Visual COBOL for Eclipse on Windows require an X Windows installation, hence Micro Focus ViewNowX is provided with the product. To install, run the file ViewNow X Server.exe in your Visual COBOL installation. By default this will be in the %ProgramFiles(x86)%\Micro Focus\Visual COBOL\ViewNowX folder.

ViewNowX requires that your client machine has Microsoft Visual C++ 2008 SP1 Redistributable Package (x86) installed. If it is missing from your machine, the ViewNowX installation will offer a link to download the package.

## **Installing on Microsoft Terminal Server and Citrix**

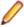

Note: This document is a work-in-progress. Check the documentation for Visual COBOL in the Product Documentation section of the Visual COBOL SupportLine Web site for its most recent version.

Microsoft Terminal Server and Citrix (TS/Citrix) are environments for running multiple instances of a single user product. They are not platforms where a single-user product can be made to perform as a multi-user product.

When running Visual COBOL on TS/Citrix machine, there might be some implications to components of Visual COBOL which could cause potential conflicts between a 'per-user session' compared to the standard 'per machine' setup. The following components of Visual COBOL require special configuration:

- Eclipse workspaces and projects
- The Enterprise Server component the Run-Time System product for JCL, CICS and IMS operations
- The database management service

You can use Visual COBOL with TS or with any Citrix version certified for use with Eclipse; however, a separate end-user license is required for each user who accesses Visual COBOL, even if it is running on a single machine. See your End User License Agreement for clarification.

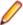

Note: Micro Focus Visual COBOL does not officially support TS/Citrix. However, it will run on any prerequisite Operating System that is supported under TS/Citrix.

### Capacity planning

Multi-user capacity planning for TS/Citrix does not scale linearly, and the calculations required for this planning are not directly related or specific) to any Micro Focus technology. Micro Focus recommends that you consult with Microsoft or Citrix Systems, respectively, about the server sizing and capacity planning, based on hosting the required number of "rich" Windows 7 or Windows 8 desktops (e.g. using a singleton desktop build as a baseline).

#### **Installing Visual COBOL**

To install Visual COBOL for use with TS/Citrix:

- 1. Log on to the physical terminal or Citrix server with a user ID that has administrator privileges.
- 2. Use the download links in your Electronic Product Delivery email.
- 3. Follow the links for the installation instructions and the End User License Agreement.

### **Configuring Visual COBOL components**

Further configuration is required for the following Visual COBOL components:

#### Using Eclipse IDE under TS/Citrix

For considerations about how to use Eclipse under TS/Citrix refer to the Eclipse product help.

Micro Focus recommends you set up Visual COBOL for Eclipse so that each user has their own configuration area and you make the configuration folder within the Eclipse installation read-only. (Visual COBOL for Eclipse is installed on the TS/Citrix machine into C:\Program Files (x86)\Micro Focus\Enterprise Developer with the Eclipse installation stored in C:\Users\Public\Micro Focus\Enterprise Developer\eclipse.)

To ensure that each user will have their own configuration area, you need to set up Eclipse as follows:

- 1. On the TS/Citrix machine, start Visual COBOL once, make any required customizations to the IDE and then close it.
- 2. Using Windows Explorer, navigate to C:\Users\Public\Micro Focus\Enterprise Developer \eclipse and open the eclipse.ini file with an editor.
- 3. Add the following code before the -vmargs entry:

```
-configuration
@user.home\EclipseConfig
```

4. Using Windows Explorer, navigate to the Eclipse installation folder and from the folder properties make the configuration folder Read Only for the group that will work with Visual COBOL for Eclipse.

This ensures that each user that starts Visual COBOL for Eclipse under TS/Citrix can only see their own workspaces and that they have their own EclipseConfig folder specified by the eclipse.ini file.

### **Eclipse workspaces**

An Eclipse workspace is a folder on the disk where the project and application files are stored. The default location for an Eclipse workspace is in the user's area (for example, c:\users\username\). It is not possible to share workspaces so each user must have their own.

We suggest that you create Eclipse workspaces in an area on a shared network drive, naming each workspace folder with an individual user ID.

Also provide a startup script that maps the drive dynamically using share names derived from the user ID.

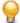

Tip: Use the net use command to connect to, remove and configure the connections to the mapped drives.

### **Projects**

Create and configure template projects to distribute among your users. Templates must not include fully qualified paths. You can store the projects in a source control system and make them available so that individual users can import them into their own workspace.

### **Enterprise Server Installation Options**

When you install Visual COBOL, the setup file also installs the Enterprise Server component on the same machine. There are different ways in which you can configure and use Enterprise Server regions in TS/ Citrix environments. This topic outlines two of the methods and explains what the implications of choosing them are:

### Use the Enterprise Server component as part of Visual COBOL installed on the TS/Citrix machine

On the client machines, the developers each use a clone of Visual COBOL. They also use a clone of Enterprise Server to create and manage multiple server instances as required.

While this option provides the greatest flexibility, it also consumes the largest footprint per user.

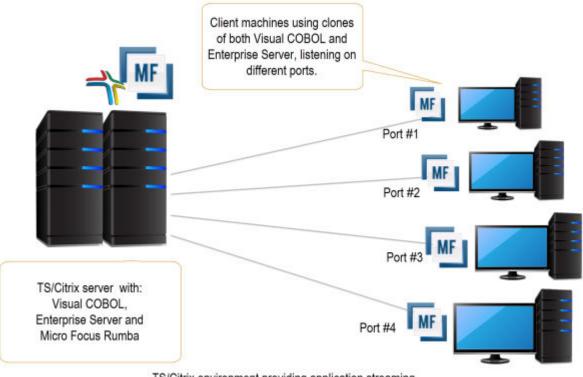

TS/Citrix environment providing application streaming (virtualization) on demand

#### Install Enterprise Server or Enterprise Test Server on a separate server

You can install Enterprise Server<sup>1</sup> or Enterprise Test Server<sup>2</sup> on a separate server that does not have TS/Citrix installed. By default, Enterprise Server installs and runs as a single-instance product and, within an Enterprise Server, you can operate a number of server instances. Each server provides

Micro Focus Enterprise Server provides full application server support for COBOL applications that require high-performance and mainframe subsystem emulation. Enterprise Server is designed as a multi-user environment.

session and state management for COBOL applications, as well as optionally interfacing with external resource managers to coordinate resource updates.

There are two ways to provide server instances to the developers using Visual COBOL on the TS/Citrix machine:

 Configure and configure one server instance per developer by specifying different ports. We recommend defining five-digit port numbers where digits one through three identify the developer and four through five identify a unique port. For example: port number 10123 defines a TN3270 listener for developer 1, and port number 10223 defines a TN3270 listener for developer 2.

This option provides a dedicated enterprise server for testing purposes for each developer, but restricts each developer to that one enterprise serve instance.

This scenario creates the largest footprint per developer.

#### Or:

Create and configure one server instance per application for use by a single development team. Use a different port number for each instance as explained above, using the first three digits to differentiate between applications.

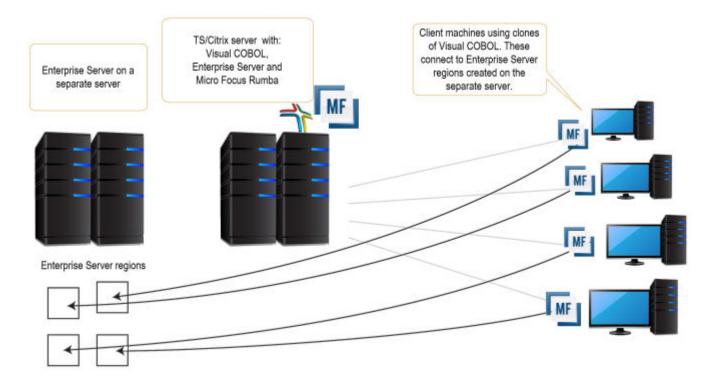

#### Micro Focus Rumba

To use Micro Focus Rumba on a TS/Citrix machine, ensure you install a license for this type of environment. Contact Micro Focus Sales for more information.

#### ViewNow Installation

To use ViewNow on a TS/Citrix machine, ensure you install a license for this type of environment. Contact Micro Focus Sales for more information.

<sup>&</sup>lt;sup>2</sup> Micro Focus Enterprise Test Server is an IBM mainframe application test execution environment on Windows. Enterprise Test Server enables mainframe IT organizations to perform a variety of pre-production testing on low cost commodity hardware, avoiding unnecessary cost and delay. Built on proven technology, Enterprise Test Server exponentially expands the test capacity and enables testing to scale up easily to meet delivery timelines and quality standards driven by today's business requirements.

## Repairing

If any product files, registry settings or shortcuts are accidentally removed at any point, you can perform a repair on the installation to replace them.

To repair your installation on versions of Windows Vista or later:

- 1. From the Control Panel, click Uninstall a program under Programs.
- 2. Right-click your Micro Focus product and select Repair.

## Uninstalling

#### Windows

To uninstall the product, you cannot simply delete its files from your hard disk. To uninstall the product:

- 1. Log in with the same user-ID as you used when you installed the product.
- 2. Click Uninstall a program under Programs in Control Panel.
- 3. Select the product and click **Remove** or **Uninstall** as appropriate.

When you uninstall, the only files deleted are those that the installation software installed. If the product directory has not been removed, delete any unwanted files and subdirectories within it using Windows Explorer.

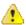

**Important:** The installer creates separate installations for Micro Focus Visual COBOL and Micro Focus License Administration. Uninstalling only Visual COBOL does not automatically uninstall the Micro Focus License Administration or any of the prerequisite software.

To completely remove the product you must uninstall the Micro Focus License Administration as well.

You can optionally remove the prerequisite software. For instructions, check the documentation of the respective software vendor.

To silently uninstall the product, you need the setup file and you need to execute the following at the command line:

start /wait install-file.exe /quiet /uninstall

# Installing Visual COBOL for Eclipse (UNIX)

# System Requirements for Visual COBOL for Eclipse (UNIX)

## Hardware Requirements for Visual COBOL for Eclipse

Visual COBOL has the following requirements in addition to the requirements of Eclipse. See the Eclipse documentation for details of its requirements.

The disk space requirements are approximately:

| Platform                           | Installer type        | Setup<br>file size<br>(MB) | Disk space<br>required for<br>the installation<br>(GB) | Disk space required for running the product (GB) | Sentinel RMS<br>license<br>server<br>(MB) |
|------------------------------------|-----------------------|----------------------------|--------------------------------------------------------|--------------------------------------------------|-------------------------------------------|
| x86-64<br>running Red<br>Hat Linux | Micro Focus installer | 923                        | 3.69                                                   | 1.84                                             | 46                                        |
| x86-64<br>running SUSE<br>SLES     | Micro Focus installer | 927                        | 3.71                                                   | 1.85                                             | 46                                        |

## **Operating Systems Supported**

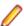

**Note:** You can produce both 64-bit and 32-bit applications on 64-bit operating systems.

For a list of the supported operating systems, check the *Product Availability* section on the Micro Focus SupportLine Web site: http://supportline.microfocus.com/prodavail.aspx.

## Software Requirements

### **Eclipse requirements**

- Visual COBOL only supports the 32-bit Eclipse IDE and requires a 32-bit Java installation.
- Though Visual COBOL does not support the 64-bit Eclipse, you can use the 32-bit Eclipse to create both 32-bit and 64-bit applications.
- Visual COBOL ships with Eclipse 4.4.2. After the installation, you can install the Visual COBOL plug-in into other instances of Eclipse available on the same machine. The supported versions are 4.2 and 4.3 for the 32-bit Eclipse only. See Installing Visual COBOL into other instances of Eclipse for instructions.

#### Other software requirements

Before installing this product, you must have the following software installed on your computer:

- The unzip utility is required by the setup file.
- The pax archiving utility is required by the setup file. Pax is distributed with most UNIX/Linux systems but, if it is missing, you must install it separately. To verify pax is installed, run pax --help or pax -version at the command line.
- The following libraries must be installed:

| Library                               | Platform |         |             |           |
|---------------------------------------|----------|---------|-------------|-----------|
|                                       | SUSE 11  | SUSE 12 | Red Hat 6.x | Red Hat 7 |
| glibc-locale-32bit                    | Χ        | X       |             |           |
| gcc                                   | X        | X       |             |           |
| gtk2 (libgtk2, gtk2-<br>tools-32-bit) |          | X       |             |           |
| libXcomposite1-32<br>bit              |          | Χ       |             |           |
| libgdk_pixbuf-2_0-<br>0-32bit         |          | X       |             |           |

| Library                                  | Platform |         |             |           |
|------------------------------------------|----------|---------|-------------|-----------|
|                                          | SUSE 11  | SUSE 12 | Red Hat 6.x | Red Hat 7 |
| gdk-pixbuf-query-<br>loaders-32bit       |          | X       |             |           |
| libjasper1-32bit                         |          | X       |             |           |
| gtk2-x11<br>(libgthread-2_0-0-<br>32bit) |          | Х       |             |           |
| libXtst6-32bit                           |          | X       |             |           |
| gcc*.i686                                |          |         | X           | X         |
| glibc-*.x86_64                           |          |         | X           | X         |
| glibc-*.i686                             |          |         | X           | X         |
| libgcc-*.x86_64                          |          |         | X           | Χ         |
| libgcc-*.i686                            |          |         | X           | Χ         |
| libstdc++-*.x86_64                       |          |         | X           | Χ         |
| libstdc++-*.i686                         |          |         | X           | Χ         |
| gtk2-*.x86_64                            |          |         | X           | Χ         |
| gtk2-*.i686                              |          |         | Χ           | Χ         |
| gtk2-<br>engines.*.i686                  |          |         | X           |           |
| gtk2-<br>engines.*.s390                  |          |         | X           |           |
| gtk2-<br>engines.*.x86_64                |          |         | Χ           | Х         |
| libXtst-*.x86_64                         |          |         | X           | Χ         |
| libXtst-*.i686                           |          |         | X           | Χ         |
| libcanberra-gtk2-<br>*.x86_64            |          |         | X           | Х         |
| libcanberra-gtk2-<br>*.i686              |          |         | X           | X         |
| libgnome.x86_64                          |          |         | X           | Χ         |
| libgnome.i686                            |          |         | Χ           | Χ         |
| PackageKit-gtk-<br>module-*.x86_64       |          |         | Х           | X         |
| PackageKit-gtk-<br>module-*.i686         |          |         | Х           |           |
| PackageKit-gtk-<br>module-*.s390         |          |         | Х           |           |
| PackageKit-gtk3-<br>module-*.i686        |          |         |             | X         |

| Library                           | Platform |         |             |           |
|-----------------------------------|----------|---------|-------------|-----------|
|                                   | SUSE 11  | SUSE 12 | Red Hat 6.x | Red Hat 7 |
| PackageKit-gtk3-<br>module-*.s390 |          |         |             | Х         |
| webkitgtk.x86_64                  |          |         | Χ           |           |
| webkitgtk.i686                    |          |         | X           |           |
| webkitgtk3.x86_64                 |          |         |             | X         |
| webkitgtk3.i686                   |          |         |             | X         |
| xterm (any<br>version)            |          |         | Х           | Х         |
| gdb*                              | X        | X       | Χ           | X         |

<sup>\*</sup> Additional libraries required to use the core\_on\_error runtime variable. The gdb packages (for the GNU Project Debugger) can be installed from the install media for your OS.

Visit the Red Hat Web site for more information.

- Xterm, the terminal emulator for the X Window System, is part of your UNIX/Linux distribution but is not installed by default. Use your UNIX/Linux installation media to install it.
- Oracle's Java Platform, Enterprise Edition (Java EE) 7 or Java 8 is required to run the Eclipse IDE, to execute COBOL JVM code and for native COBOL and Java interoperability. The setup file installs Java 8 u51 32-bit. You can download Oracle's Java EE from Oracle's Web site and install it anywhere on your machine.

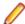

Note: On Linux, the 32-bit version of Java is required to install and use Visual COBOL for Eclipse. When you start the installation, if the 64-bit version of Java is already installed on your Linux machine, you might not be able to install Visual COBOL. This is a known issue with the Oracle Java installers for Linux which prevent you from installing both the 32-bit and the 64-bit versions of Java on the same machine. To work around this problem:

- Download the 32-bit Java distribution in a compressed .tar format from the Oracle Web site.
- Untar the distribution into a location different from the one used for the 64-bit Java version. For example, untar in /usr/local/java32 and not in /usr/local/java.
- Set JAVA\_HOME and LD\_LIBRARY\_PATH to the 32-bit version of Java so that it is used to install and run Visual COBOL.

Before you start the installation, you need to set the environment as follows:

You need to set the JAVA HOME environment variable. When installing the product, set this variable to a 32-bit Java installation or the installation terminates. For example, execute the following:

```
JAVA_HOME=java_install_dir
```

where <code>java\_install\_dir</code> is the path to the JAVA installation directory such as <code>/usr/java/javan.n</code>

- You need to add \$JAVA\_HOME/bin to your system PATH variable. To do this, execute:
  - export PATH=\$JAVA\_HOME/bin:\$PATH
- You need to set the LANG environment variable to pick up localized messages. The LANG settings are English and Japanese only.

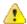

Important: This release requires version 10000.2.990 or later of the Micro Focus License Administration tool. For local servers, you do not need to install it separately, as the setup file installs a new Visual COBOL client and a new licensing server on the same machine.

<sup>\*\*</sup> Operating system libraries required for PL/I support on both SUSE and Red Hat.

If you have a network server, you must update the license server before installing the product as the client is not able to communicate with license servers of versions older than 10000.2.660. On Windows, you can check the version of your license server by clicking **Help > About** in the Micro Focus License Administration tool. To check the version of the license server on UNIX, run /var/ microfocuslicensing/bin/mfcesver or /var/microfocuslicensing/bin/ cesadmintool.sh.

You can download the new version of the license server software from the Micro Focus SupportLine Web site: http://supportline.microfocus.com.

## Additional Software Requirements on Linux and UNIX

To ensure full functionality for some Visual COBOL features, you might be required to obtain and install additional third-party software in addition to the prerequisite software installed automatically by the Visual COBOL setup file. The following information specifies the third-party software required for each feature.

- Application server support for JVM COBOL on page 23
- Database Access on page 23
- Database Access COBSQL (Pro\*COBOL) on page 24
- Database Access OpenESQL on page 25
- Database Access DB2 ECM on page 25
- Java Development Kit (JDK) on page 26
- XML Extensions on page 26

### Application server support for JVM COBOL

#### Back to Top

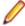

**Restriction:** This topic applies only when the Enterprise Server feature is enabled.

The following application servers are supported using the following JDKs:

| Application Servers        | JDK version   | Containers support version |
|----------------------------|---------------|----------------------------|
| Tomcat 7.0.39              | 1.7           | Servlets 2.5               |
| JBoss 6.1                  | 1.7           | Servlets 2.5               |
| WebLogic 12.1.1            | 1.7           | Servlets 2.5               |
| WebLogic 12.1.1 on AIX 6.1 | 1.7 Release 1 | Servlets 2.5               |
| WebSphere 8.5              | 1.7           | Servlets 2.5               |
| WebSphere 8.5 on AIX 6.1   | 1.7 Release 1 | Servlets 2.5               |

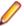

#### Note:

- On AIX and zLinux, you need to have IBM's JDK. The earliest supported release of IBM's JDK 1.7 is 7.0 Service Refresh 8. You can get IBM's AIX JDK from IBM's Web site.
- On HP-UX, you need to have HP-UX JDK. The earliest supported release of HP-UX JDL 1.7 is Java 7.0.11. You can get the HP-UX Java JDK from HP's Web site.
- On all other platforms, you need Oracle's JDK. The earliest supported release of Oracle's JDK 1.7 is 1.7.027. You can download Oracle's JDK from Oracle's Web site.

#### **Database Access**

#### Back to Top

Before you can use Visual COBOL to develop and deploy SQL applications that use COBSQL, DB2 ECM, or OpenESQL, ensure any third-party software prerequisites are installed and the environment is set properly.

#### Database Access - COBSQL (Pro\*COBOL)

#### Back to Top

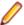

**Note:** COBSQL (Pro\*COBOL) is supported for native COBOL only.

#### **Availability**

| Feature/Platform                   | 32-bit | 64-bit |
|------------------------------------|--------|--------|
| x86-64 running Red Hat<br>Linux    | Х      | Х      |
| x86-64 running SuSE<br>Linux       | Χ      | X      |
| IBM System p running AIX           | Χ      | X      |
| IBM System z running<br>SuSE Linux | Χ      | X      |
| Itanium running HP-UX              | X      | X      |
| x86-64 running Solaris             | X      | X      |
| SPARC running Solaris              | X      | X      |

### **XA Switch** Module

When the Enterprise Server feature is enabled, the Oracle XA switch module is provided for COBSQL (Pro\*COBOL), and is available on the same platforms as are indicated in the Availability section above.

## **Certification of RDBMS** Precompilers for Native COBOL

Certification of RDBMS precompilers with Micro Focus products is the responsibility of the RDBMS vendor, rather than Micro Focus. Certification information can be found within the relevant Oracle documentation. If you have an Oracle MetaLink account (http://metalink.oracle.com), document # 43208.1 provides details of all language compilers certified by Oracle for use with their precompilers.

#### **Preprocessors**

COBSQL supports the following database preprocessors:

- Sybase Open Client Embedded SQL/COBOL Version 11.1 or later
- Oracle Pro\*COBOL Version 11.1 (11gR1) or later
- Informix Embedded SQL/COBOL Version 7.3 or later

### Compiling

On x86 and x86-64 platforms, when compiling with COBSQL for use with Oracle, do not use the COBSQL directive option NOMAKESYN, since this directive results in COMP host variables, and on Intel platforms these are incompatible with the native byte order expected by Oracle.

#### **Executing**

On HP-UX, to execute an application precompiled using Pro\*COBOL (or COBSQL) after you have created a callable shared object of Oracle DBMS routines, you need set an environment variable, LD PRELOAD, to point to the Oracle client callable shared object, for example:

LD\_PRELOAD=\$ORACLE\_HOME/libdir/libclntsh.so export LD\_PRELOAD

## where libdir is:

- lib32 for 32-bit environments
- lib for 64-bit environments.

A script is available that creates an executable run-time system or a callable shared object containing Oracle support (applies to UNIX environments only). You can find

the script in the Micro Focus Knowledge Base article titled Building and executing Pro\*COBOL applications on UNIX.

### Database Access - OpenESQL

#### Back to Top

## **Availability**

| Feature/Platform                   | Native COBOL 32-bit | Native COBOL 64-bit |
|------------------------------------|---------------------|---------------------|
| x86-64 running Red Hat<br>Linux    | Χ                   | X                   |
| x86-64 running SuSE<br>Linux       | X                   | X                   |
| IBM System p running AIX           | X                   | X                   |
| IBM System z running<br>SuSE Linux | X                   | X                   |
| Itanium running HP-UX              | Χ                   | X                   |
| x86-64 running Solaris             | Χ                   | X                   |
| SPARC running Solaris              | X                   | X                   |

## **XA Switch** Module

When the Enterprise Server feature is enabled, the ODBC One-phase Commit switch module is provided and is available on the same platforms as are indicated in the Availability section above. For Windows environments, the SQL Server XA switch module is also provided.

## **Native COBOL** and .NET Managed COBOL

- OpenESQL supports access to relational databases using ODBC 3.0-compliant drivers
- Refer to your driver vendor's documentation to determine whether your driver is suitable for use with OpenESQL

#### **PostgreSQL**

OpenESQL supports PostgreSQL versions 9.0 through 9.4 on the following UNIX platforms:

| Feature/Platform                | Native COBOL 32-bit | Native COBOL 64-bit |
|---------------------------------|---------------------|---------------------|
| x86-64 running Red Hat<br>Linux | Χ                   | Х                   |
| x86-64 running SuSE<br>Linux    | Χ                   | X                   |

#### **Database Access - DB2 ECM**

#### Back to Top

### **Availability**

| Feature/Platform                | 32-bit | 64-bit |
|---------------------------------|--------|--------|
| x86-64 running Red<br>Hat Linux | Х      | X      |
| x86-64 running SuSE<br>Linux    | Χ      | X      |

| Feature/Platform                   | 32-bit | 64-bit |
|------------------------------------|--------|--------|
| IBM System p running AIX           | X      | X      |
| IBM System z running<br>SuSE Linux | Χ      | X      |
| Itanium running HP-UX              |        | X      |
| x86-64 running Solaris             |        |        |
| SPARC running Solaris              | X      |        |

#### **XA Switch Module**

When the Enterprise Server feature is enabled, the DB2 XA switch module is provided and is available on the same platforms as are indicated in the Availability section above.

### Certification of **RDBMS Precompilers for Native COBOL**

Certification of RDBMS precompilers with Micro Focus products is the responsibility of the RDBMS vendor, rather than Micro Focus. You can find IBM document certification information for DB2/COBOL applications within the IBM Information Center for DB2, in the topic Support for database application development in COBOL.

#### **Preprocessor**

DB2 ECM supports the following database preprocessors:

- IBM DB2 LUW Version 9.5 or later
- IBM DB2 Connect Version 9.5 or later

#### Java Development Kit (JDK)

#### Back to Top

### Compiling Java

Either the IBM or the Oracle Java Development Kit (JDK), version 1.5 or later, is required for compiling Java. The JDK is downloadable from the Oracle and IBM Web sites. After installing the JDK, you must put the tools. jar file for the JDK on your classpath, using a command similar to:

set classpath=jdk-install-directory\lib\tools.jar

### **IMTK**

The JDK is required for generating Java interfaces using the Deploy tool in the Interface Mapping Toolkit or the imtkmake command.

After installing the JDK, you need to set up your Java environment.

### XML Extensions

#### Back to Top

- XML Extensions has the same requirements as Visual COBOL. Both 32-bit and 64-bit versions are available. See the XML Extensions for Visual COBOL, available from the Visual COBOL product documentation section of the Micro Focus SupportLine Web site for more details.
- Additionally, XML Extensions may be used in conjunction with Terminal Server.

# Installing Visual COBOL for Eclipse (UNIX)

## **Downloading the Product**

1. Use the download links in your Electronic Product Delivery email.

For more information follow the links for the installation instructions and the End User License Agreement.

## Installing

#### Installing the software

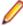

Note: Micro Focus offers two types of installers on UNIX and Linux - a proprietary Micro Focus installer for installing Visual COBOL on UNIX and Linux and a standard RPM (RPM Package Manager) installer for installing Visual COBOL on Linux. See your product Help for instructions on how to use the RPM installer.

These are the steps to install this product using the Micro Focus installer:

1. Give execute permissions to the setup file:

```
chmod +x setup_visualcobol_deveclipse_2.3_platform
```

2. Run the setup file with superuser permissions:

```
./setup_visualcobol_deveclipse_2.3_platform
```

If you don't run this as superuser, you are prompted to enter the superuser password during the install.

The COBOL environment is installed by default into /opt/microfocus/VisualCOBOL, (COBDIR). A full version of Eclipse, with the Micro Focus plugins already installed, is present in the \$COBDIR/ eclipse directory.

To install in a different location use the -installlocation="Location" parameter to specify an alternative directory location. For example:

./setup\_visualcobol\_deveclipse\_2.3\_platform -installlocation="full path of new location"

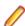

Note: You can use variables or the tilde syntax for the path for -installlocation. For example, the following examples are equivalent:

```
-installlocation="/home/myid/installdir"
```

-installlocation="~myid/installdir"

-installlocation="~/installdir"

-installlocation="\$HOME/installdir"

You can see details about which additional parameters can be passed to the install script if you enter the -help option.

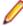

### Note:

- The installation of this product could affect the SafeNet Sentinel licensed components running on your machine. During installation licensing is shutdown to allow files to be updated. To ensure the processes running on your machine are not affected, you need to use the skipsafenet option, which skips the installation of SafeNet:
  - . /setup\_visualcobol\_deveclipse\_2.3\_platform -skipsafenet
- To protect the SafeNet Sentinel installation from accidental updating you can create an empty file named SKIP\_SAFENET\_INSTALL in /var/microfocuslicensing/ as follows:

```
touch /var/microfocuslicensing/SKIP_SAFENET_INSTALL
```

While the file is present, the SafeNet installer does not make changes to the installation or shutdown the running license daemons. If licensing needs to be updated later, remove the file and install Sentinel RMS server manually.

#### Setting up the environment

When you have installed the product, you need to set the environment as described below.

- 1. To set up your product, execute:
  - . /opt/microfocus/VisualCOBOL/bin/cobsetenv
- 2. To verify that your product is installed, execute:

cob -V

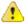

Important: These commands set the environment only for the current shell. You need to execute them for each new shell that you start.

To avoid having to run cobsetenv for every shell, add these commands to the shell initialization files (such as etc/profile, etc/bashrc).

Note that cobsetenv is only compatible with POSIX-like shells, such as bash, ksh, or XPG4 sh. It is not compatible with C-shell or pre-XPG4 Bourne shell.

### Starting the product

To start Eclipse:

If you are using a GUI interface, double-click the product icon (automatically installed on your desktop).

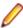

**Note:** The installer automatically creates a shortcut icon for the product on the desktop for the user for which you ran the install script. If you need to create desktop icons for other users' desktops on the same machine, or if the icon was not created on the desktop for the root user, run the following shell script as the user you need to login as: \$COBDIR/bin/createdesktopicon.sh

If you are using a non-GUI interface, such as a terminal emulator, type the following from a command prompt:

eclipse

## Installing as an upgrade

This release works concurrently with the previous version of Visual COBOL, so you do not need to uninstall it. There are two options for installing the latest version in this case:

Move the existing installation to a different location and install the latest version to the default install location specified by the COBDIR environment variable ( /opt/microfocus/VisualCOBOL/ eclipse, by default).

This ensures you do not need to change your environment. To move the existing older installation to a different location:

**1.** Execute the following command as root:

mv /opt/microfocus/VisualCOBOL/eclipse /opt/microfocus/VisualCOBOL/ eclipseversion

- 2. Install the latest version as described in the section *Installing*.
- Install the latest version in a different location and set the environment to point to it. To do this, run the Visual COBOL installer with the –installlocation option:
  - **1.** Execute the following command:
    - . /InstallFile -installlocation="/opt/microfocus/VisualCOBOL/eclipse"

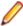

Note: You can use variables or the tilde syntax for the path for -installlocation. For example, the following examples are equivalent:

- -installlocation="/home/myid/installdir"
- -installlocation="~myid/installdir"
- -installlocation="~/installdir"
- -installlocation="\$HOME/installdir"
- 2. Execute cobsetenv to set the environment and point to the new install location:
  - . /opt/microfocus/VisualCOBOL/bin/cobsetenv

Note that cobsetenv is only compatible with POSIX-like shells, such as bash, ksh, or XPG4 sh. It is not compatible with C-shell or pre-XPG4 Bourne shell.

## Installing Visual COBOL into other instances of Eclipse

Visual COBOL ships with Eclipse 4.4.2 but can be installed in other instances of Eclipse available on the same machine. The supported versions of Eclipse are 4.2, 4.3 and 4.4 only for the 32-bit Eclipse.

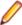

Note: Though Visual COBOL does not support the 64-bit Eclipse, you can use the 32-bit Eclipse to create both 32-bit and 64-bit applications.

To assist you with automatically installing the Micro Focus plug-ins in other instances of Eclipse, Visual COBOL provides an installation utility, installeclipseplugins (UNIX) available in /opt/ microfocus/VisualCOBOL/eclipse.

To use the script to install Visual COBOL into another instance of Eclipse:

- 1. Start a terminal.
- 2. At the terminal, navigate to the location of the install utility.
- 3. Run the install utility from the command prompt using the following syntax:

installeclipseplugins -eclipse < EclipseInstallDir > - version < version > [ cobdir <InstallDir>] [-nosplash]

#### Where:

- EclipseInstallDir full path to the installation directory of the instance of Eclipse you are installing
- version version number of the instance of Eclipse that you are installing into. The valid version numbers are 4.2, 4.3 and 4.4 and these also cover for minor version numbers such as 4.3.1, 4.3.2 or 4.4.1.
- InstallDir optional. The full path to the installation directory of Visual COBOL. If this is not specified, the COBDIR environment variable is used.
- -nosplash optional. If set, the installation will not replace the existing splash screen. A non-default Eclipse splash screen will not be replaced, regardless of this setting.

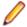

**Note:** The default COBDIR location, in UNIX environments, /opt/microfocus/ProductName. Alternatively, the COBDIR can be specified on the command line.

Running the utility installs the Visual COBOL plug-ins into the specified version of Eclipse and copies the Visual COBOL UpdateSite folders into EclipseInstallDir/eclipse/dropins.

## **UNIX and Linux Installer Issues**

#### **Installing on Linux**

On Linux, the 32-bit version of Java is required to install and use Visual COBOL for Eclipse. When you start the installation, if the 64-bit version of Java is already installed on your Linux machine, you might not be able to install Visual COBOL. This is a known issue with the Oracle Java installers for Linux which prevent you from installing both the 32-bit and the 64-bit versions of Java on the same machine. To work around this problem:

- Download the 32-bit Java distribution in a compressed .tar format from the Oracle Web site.
- Untar the distribution into a location different from the one used for the 64-bit Java version. For example, untar in /usr/local/java32 and not in /usr/local/java.
- Set JAVA HOME and LD LIBRARY PATH to the 32-bit version of Java so that it is used to install and run Visual COBOL.

#### License Infrastructure Installer

On some Solaris platforms, you can receive the following error message when SafeNet license server needs to be installed or upgraded on your machine:

```
tar: /safenet.tar: No such file or directory
```

- To resolve this issue, wait for the installation to complete and then perform the following:
  - 1. Navigate to the safenet directory in the COBDIR location.
  - 2. With superuser permissions execute: ./MFLicenseServerInstall.sh
- Note: The following information applies when you are installing on Red Hat Enterprise Linux (RHEL) 7.

Certain configuration changes in RHEL 7 (such as the /etc/inittab file no longer available) required a change in the MF SafeNet license installer for this platform and the way you can manually manage the licensing service.

By default, the MF SafeNet licensing service is still configured so that it starts automatically when starting your machine. Only on RHEL 7, you must use the systematl command available with the OS if you need to override the default behaviour - for example, if you do not want run the MF SafeNet licensing service at start-up or if you do not want the service to automatically start when you are configuring trace levels.

Create a file, MFSafeNet.service, in /usr/lib/systemd/system/ with the following contents:

```
----- start of /usr/lib/systemd/system/MFSafeNet.service -----
   [Unit]
   Description=Micro Focus SafeNet licensing daemons.
   Documentation=http://supportline.microfocus.com
   [Service]
   Type=forking
   ExecStart=/var/microfocuslicensing/bin/startboth.sh
   ExecStop=/var/microfocuslicensing/bin/stopboth.sh
   Restart=no
   [Install]
   WantedBy=multi-user.target
  ----- end of /usr/lib/systemd/system/MFSafeNet.service
```

2. Use the systematl command to manage the SafeNet service:

```
[ asroot ] systemctl option MFSafeNet
```

Where some of the values that option can take are:

reenable Installs the SafeNet service.

**is-enabled** Checks the status of the SafeNet service. Does not require root privileges.

start Starts the SafeNet service. Stops the SafeNet service. stop restart Restarts the SafeNet service.

disable Disables the SafeNet service so it does not start when the machine is booted.

enable Enables the SafeNet Service so it starts when the machine is booted.

For more information about systemctl, refer to the help available with the RHEL OS.

#### License Server

You need to configure the computer hostname to ensure the license server will start properly.

To avoid performance issues, "localhost" and the computer hostname must not both be mapped to IP address 127.0.0.1. You should only map "localhost" to IP address 127.0.0.1.

The following is an example of how to specify these entries correctly in the etc/hosts file:

```
127.0.0.1 localhost. localdomain localhost
IP machinelonghostname machineshorthostname
```

where IP is the unique IP address of the computer in xx.xx.xx.xx format.

## Installing silently

You can install Micro Focus products silently by using command line parameters to specify the installation directory, user information, and which features to install. You must execute the command with superuser permissions.

You can use the following command line arguments to install silently on UNIX/Linux:

```
-silent -IacceptEULA
```

### For example, execute:

```
[as root] setup_filename -silent -IacceptEULA
```

After the application is installed, you can silently install the license as follows:

If you have access to the Internet and an authorization code, execute the following commands:

#### For 32-bit Windows environments:

```
start /wait "" "C:\Program Files\Common Files\SafeNet Sentinel\Sentinel RMS
License Manager\WinNT\cesadmintool" -term activate AuthorizationCode
```

#### For 64-bit Windows environments:

```
start /wait "" "C:\Program Files (x86)\Common Files\SafeNet Sentinel
\Sentinel RMS License Manager\WinNT\cesadmintool" -term activate
AuthorizationCode
```

If you don't have access to the Internet but have a file from Micro Focus that contains the license string:

#### For 32-bit Windows environments:

```
start /wait "" "C:\Program Files\Common Files\SafeNet Sentinel\Sentinel RMS
License Manager\WinNT\cesadmintool" -term install -f FileName
```

#### For 64-bit Windows environments:

```
start /wait "" "C:\Program Files (x86)\Common Files\SafeNet Sentinel
\Sentinel RMS License Manager\WinNT\cesadmintool" -term install -f FileName
```

where FileName is the name of the text file that contains all the license strings to be used.

## After Installing

If you have used Eclipse from the same workspace before, the Eclipse perspective settings are not reset after installing any Micro Focus product. To pick up any new features, you must reset the COBOL perspective after installation:

1. Open the existing workspace with this product.

You may receive some warnings or errors which you can ignore.

- 2. Make sure you are in the COBOL perspective by clicking Window > Open Perspective > COBOL.
- 3. Click Window > Reset Perspective.
- 4. Click OK.
- **5.** Reapply any customizations.

## Configuring the Environment for Developing RDBMS Applications on UNIX

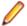

### Note:

- If you are working with remote projects, you need to configure the environment before you start the remote server process.
- On UNIX, if you are working with local projects, you need to configure the environment before you start Eclipse.
- 1. Ensure the COBOL and the third-party software environments are set.
- 2. Set up the RDBMS environment.

Refer to your RDBMS vendor documentation for details.

- 3. Set COBCPY as required in order for the IDE to locate any copybooks that are external to your project.
- 4. If working with Pro\*COBOL/Cobsql applications you need to set COBOPT. This sets the appropriate linker options for the platform and the COBOL working mode:

To do this, execute the following at the command line:

```
$COBDIR/src/oracle/set_cobopt_oracle
COBOPT=$PWD/cobopt.ora
export COBOPT
```

## Repairing

If a file in the installation of the product becomes corrupt, or is missing, we recommend that you reinstall the product.

## Uninstalling

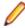

**Note:** Before you uninstall the product, ensure that the Enterprise Server instances and the Micro Focus Directory Service (MFDS) are stopped.

To uninstall this product:

1. Execute as root the Uninstall VisualCOBOLEclipse2.3.sh script in the \$COBDIR/bin directory.

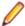

Note: The installer creates separate installations for the product and for Micro Focus License Administration. Uninstalling the product does not automatically uninstall the Micro Focus License Administration or the prerequisite software. To completely remove the product you must uninstall the Micro Focus License Administration as well.

To uninstall Micro Focus License Administration:

1. Execute as root the UnInstallMFLicenseServer.sh script in the /var/ microfocuslicensing/bin directory.

The script does not remove some of the files as they contain certain system settings or licenses.

You can optionally remove the prerequisite software. For instructions, check the documentation of the respective software vendor.

# **Licensing Information**

## Note:

- If you have purchased licenses for a previous release of this product, those licenses will also enable you to use this release.
- Personal Edition licensing is only available with Visual COBOL for Eclipse
- The latest version of the SafeNet licensing software is required. See the Software Requirements section in this document for more details.
- Your entitlement for using this product is governed by the Micro Focus End User License Agreement and by your product order. If you are unsure of what your license entitlement is or if you wish to purchase additional licenses, contact your sales representative or Micro Focus SupportLine.

## To activate Visual COBOL Personal Edition

Having activated Visual COBOL Personal Edition, you can use it for a limited period of 365 days. After this period, you can either register a new Personal Edition license for 365 days or enter an authorization code in order to continue using it, either for a 30-day trial or full license of Visual COBOL. To do this:

1. Start Visual COBOL.

If you have not installed a license for Visual COBOL, starting the IDE for the first time after you install the product opens the Micro Focus Visual COBOL Product Licensing dialog box. If you cancel this dialog box, you can invoke it again from Help > Micro Focus > Product Licensing.

- 2. Click I want to activate the free product.
- 3. Ensure that the email address used to register the product is in the Email address text entry field. If you haven't registered your email address yet, click registration page and follow the instructions on that page.
- 4. Select one of the following options:

**Automatic** Use this if you have Internet access.

1. Click **Finish** to activate your copy of Visual COBOL Personal Edition.

Manual Use this if you are not connected to the Internet.

1. Click Next and then click Send email.

This opens your default email client and creates a new email filled in with the details to email to Micro Focus about activating your copy of the free Personal Edition product.

- 2. Send the email.
- 3. If there is no mail client installed on your machine, copy the email address, the subject and the exact contents from the Email details fields and paste them into an email to sent to Micro Focus using a mail client of your choice. Do not modify or add to the text.

You will receive a response email with information with details about your authorization request.

- 4. Paste the body text of the response email into the text entry field of the Manual Activation dialog box.
- 5. Click Finish.

You should receive a message that the activation has been successful.

Restart Eclipse to complete the activation process.

# To request and activate a 30-day trial license for Visual **COBOL**

1. In the IDE, click Help > Micro Focus > Product Licensing.

This opens the Micro Focus Visual COBOL Product Licensing dialog box.

2. Type your email address in the **Email address** text entry field.

You need to use the same email address you used for the registration.

**3.** Select one of the following options:

Automatic Use this if you have Internet access.

1. Click Finish to activate the trial license for Visual COBOL.

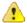

Important: After clicking Finish, if you click the Cancel button in the progress dialog box to stop the activation process, the trial license might have registered on Micro Focus servers but not yet be registered on your machine. If you request a trial again then you can get a message saying that a trial license has already been used. If this happens, you should contact a Micro Focus Sales representative to obtain a new license.

You can do this by sending an email to VCBuyNow@microfocus.com, or selecting **Help > Micro Focus > Buy Now** and using the contact options in the dialog box.

#### Manual Use this if you are not connected to the Internet.

1. Click Next and then click Send email.

This opens your default email client and creates a new email filled in with the details to email to Micro Focus about activating your trial of Visual COBOL.

- 2. Send the email.
- 3. If there is no email client installed on your machine, copy the email address, the subject and the exact contents from the Email details fields and paste them into an email to send to Micro Focus using a mail client of your choice. Do not modify or add the text.

You will receive a response email with information with details about your authorization request.

- 4. Paste the contents of the response email into the text entry field of the Manual Activation dialog box.
- 5. Click Finish.

You receive a message that the activation has been successful.

6. Restart Eclipse to complete the activation process.

After activation, you can see how many days your trial license has remaining by selecting Help > Micro Focus > Product Licensing, or by using Micro Focus License Administration.

# To buy and activate a full unlimited license

To buy a license for Visual COBOL, contact your sales representative or Micro Focus SupportLine.

For instructions on using the Micro Focus Licensing Administration Tool, see *Licensing* in the Visual COBOL help.

## To start Micro Focus License Administration

#### Windows

From the Windows Taskbar click Start > All Programs > Micro Focus License Manager > License Administration.

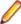

Note: On Windows 8 and Windows Server 2012, you use the Start screen to invoke programs.

#### **UNIX**

Log on as root, and from a command prompt type:

/var/microfocuslicensing/bin/cesadmintool.sh

# Installing licenses

# If you have a license file

#### Windows

- 1. Start Micro Focus License Administration.
- 2. Click the Install tab.
- 3. Do one of the following:
  - · Click Browse next to the License file field and select the license file (which has an extension of .mflic).
  - Drag and drop the license file from Windows Explorer to the License file field.
  - Open the license file in a text editor, such as Notepad, then copy and paste the contents of the file into the box below the License file field.
- 4. Click Install Licenses.

Alternatively, you can install the license file from within the IDE as follows:

- 1. Start Visual COBOL.
- 2. Click Help > Micro Focus > Product Licensing to open the Product Licensing dialog box.
- 3. Ensure I have a full Visual COBOL license is checked.
- 4. Click Browse next to the License file field.
- Select the license file (which has an extension of .mflic), and then click Open.
- 6. Click Finish to install the license.

### **UNIX**

- Start the Micro Focus License Administration tool and select the Manual License Installation option by entering 4.
- 2. Enter the name and location of the license file.

# If you have an authorization code

## Authorizing your product when you have an Internet connection

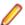

**Note:** This topic only applies if you have an authorization code.

The following procedure describes how to authorize your product using a local or network license server. The license server is set up automatically when you first install the product.

#### Windows

- 1. Start Micro Focus License Administration.
- 2. Click the Install tab.
- Type the authorization code in the Enter authorization code field.
- 4. Click Authorize.

If you change the name of the machine running your license server after it has granted licenses, the licenses stop working.

#### UNIX

- 1. Start Micro Focus License Administration.
- 2. Select the Online Authorization option by entering 1 and pressing Enter.
- 3. Enter your authorization code at the **Authorization Code** prompt and then press **Enter**.

## Authorizing your product when you don't have an Internet connection

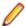

Note: This topic only applies if you have an authorization code.

This method of authorization is required if your machine does not have an Internet connection or if normal (automatic) authorization fails.

#### Windows

- 1. Start Micro Focus License Administration.
- 2. Click Manual Authorization on the Install page.
- 3. Make a note of the contents of the Machine ID field. You will need this later.
- 4. Do one of the following:
  - If your machine has an Internet connection, click the SupportLine Web link in the Manual Authorization Information window.
  - If your machine does not have an Internet connection, make a note of the Web address and type it into a Web browser on a machine that has an Internet connection.

The Micro Focus SupportLine Manual product authorization Web page is displayed.

- **5.** Type the authorization code in the **Authorization Code** field. The authorization code is a 16-character alphanumeric string supplied when you purchased your product.
- 6. Type the Machine ID in the Machine ID field.
- 7. Type your email address in the Email Address field.
- 8. Click Generate.
- **9.** Copy the generated license string (or copy it from the email) and paste it into the box under the **License file** field on the Install page.
- 10.Click Install Licenses.

#### UNIX

In order to authorize your product you must have the following:

- Your authorization code (a 16-character alphanumeric string).
- The machine ID. To get this, start the Micro Focus License Administration tool and select the Get Machine Id option by inputting 6. Make a note of the "Old machine ID".

If you have previously received the licenses and put them in a text file, skip to step 6.

- 1. Open the Micro Focus license activation web page http://supportline.microfocus.com/activation in a browser.
- 2. Enter your authorization code and old machine ID and, optionally, your email address in the Email Address field.
- 3. Click Generate.
- 4. Copy the licenses strings from the web page or the email you receive into a file.
- **5.** Put the license file onto your target machine.
- 6. Start the Micro Focus License Administration tool and select the Manual License Installation option by inputting 4.
- 7. Enter the name and location of the license file.

## To obtain more licenses

If you are unsure of what your license entitlement is or if you wish to purchase additional licenses for Visual COBOL, contact your sales representative or Micro Focus SupportLine.

# **New Features in Visual COBOL 2.3**

Enhancements are available in the following areas:

## Integration with the Eclipse IDE

This release ships with Eclipse version 4.4.2.

Support for Eclipse versions 3.7 and 3.8 has been deprecated. This affects any applications that were created using an earlier version of Visual COBOL that have a JVM COBOL part. Such applications must be rebuilt using Visual COBOL 2.3 to avoid receiving errors during compilation or execution.

In addition, when Visual COBOL is installed, you can optionally install the Visual COBOL plugin in other instances of Eclipse installed on your machine (supported versions of Eclipse are 4.2, 4.3 and 4.4 for the 32-bit IDE).

## **General Enhancements and Updates**

- The Variables view now shows the file status of an internal file name.
- The Find All References and Go To Definition commands are now supported for JVM COBOL applications.
- Support is provided for the SOCKS5 proxy server for debugger communication over SSL.

## **Building JVM COBOL Projects Incrementally**

To minimize the number of modules to compile when building JVM COBOL projects, Visual COBOL now enables you to configure your projects so that they are built incrementally - the IDE only rebuilds the files that have changed.

To enable incremental builds for JVM COBOL applications that contain namespaces, check the Use incremental build (Technical preview feature) option on the project build configuration tab in the project's properties.

For JVM COBOL applications that do not contain namespaces, you can use the **Use dynamic calls** option available on the build configuration tab in the project's properties. When the project is built with this setting, calls to modules are resolved at run time rather than during compilation. This has the effect of not requiring every module to be compiled when rebuilding the application.

## **COBOL Editor**

Content Assist support for COBOL includes various enhancements and is now also available in JVM COBOL:

- Context sensitive proposal Content Assist only shows proposal that are relevant for the position of the cursor in the code or for the type of project
- Enhanced proposal lists lists include any relevant COBOL verbs, clauses and words, copybooks, code templates, data items and section and paragraph names
- Intelligent assistance with completing statements when you have entered a COBOL verb, Content Assist shows proposals for the relevant clauses and identifiers that you can use to complete the statement.

- Automatic completion for items Content Assist automatically inserts single suggestions in the code.
- Qualifying non-unique names Content Assist qualifies data items whose names are not unique.
- Configuration preferences for Content Assist enable you to configure what suggestions appear in the completion lists, whether suggestions are added in insert or overwrite mode, and the case of the inserted words.
- Code templates code templates are now included in the Content Assist proposals.

## **Code Analysis**

Visual COBOL now offers more advanced code analysis features and enables you to run various analysis queries (rules and groups of rules called rule sets) against your code to ensure adherence to standards such as standards for coding or performance.

You can run analysis rules against programs in a project in the IDE at user request or you can run analysis rules at the end of a project's build.

## **Code Coverage**

Visual COBOL now provides support for code coverage of native COBOL applications directly from within the IDE where code coverage uses the Test Coverage functionality. You can produce code coverage reports for applications running in the COBOL run-time and for applications that run in Enterprise Server.

To produce reports, you need to enable code coverage in a project's, a build configuration's, or a file's properties, compile your application and then run your application with code coverage to produce the relevant reports. For applications that require an Enterprise Server instance, you start the enterprise server with code coverage.

## **Command Line Compilation and Linkage**

When using the cbllink command to compile and link, there is a new -y option. Use this option to create an executable that includes support to be able to run on Windows XP and Windows Server 2003.

## **Compiler Directives**

The following Compiler directives are new in this release:

**EOF-1A** Treats a 0x1a character in the source file as the end of file.

JVMDECIMAL Determines the type in which certain items are exposed. This directive affects

COBOL data items of type 'decimal' and non-integral numeric items exposed as a

result of either ILSMARTLINKAGE usage or the PROPERTY keyword.

NLS-CURRENCY-LENGTH Specifies the number of bytes to allocate for the currency symbol in a PIC field.

**NULL-ESCAPE** Treats a 0x00 character in the source file as an escape character for other non-

printable characters in the source code.

The following Compiler directives contain new parameters in this release:

**DBSPACE** The new parameter 'MIXED' extends the DBSPACE directive to be able to evaluate data items in programs that contain a mix of single-byte and double-byte strings.

## **Data File Structure Command Line Utility**

The Data File Structure Command Line (DFSTRCL) utility is a DOS-based command line utility that enables you to create record layout (.str) files from COBOL debug information (.idy) files. You can use the utility to process a single .idy file or batch process up to 100 .idy files.

## Data File Tools (Technology Preview)

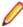

Note: This is a technology preview feature only. It is being made available to allow you to test and provide feedback on this new capability; however, this feature is not intended for production use and it is not supported as such. Furthermore, Micro Focus does not guarantee that this feature will be delivered at a GA level and if it is, then the functionality provided might differ considerably from this technology preview.

The Data File Tools (Technology Preview) is a new standalone text editor in which you can create and edit data files. By nature of it being a 'technology preview' product, it does not currently include all the functionality that was available in the previous version of Data File Tools - now referred to as Classic Data File Tools. If you require any of the functionality not provided in this version, you can still use the classic version by accessing it in the usual way.

To run Data File Tools (Technology Preview), type mfdatatools2 from Visual COBOL's command prompt (Windows) or a terminal (UNIX).

To use the new editor directly from the Eclipse IDE, use the **Open with** option on the shortcut menu when selecting a data file or structure file, and select Data File Tools. Eclipse remembers the last tool used for a particular file type, and so will use Data File Tools (Technology Preview) until you select a different editor.

## **Database Access**

The following new features have been added as part of database access support:

#### COBSQL This release provides:

- Selection and configuration of the Oracle Pro\*COBOL preprocessor for compiling COBSQL applications in a project's properties on the SQL Preprocessor page and in the build configuration settings.
- Support for COBOL directives SOURCEFORMAT(TERMINAL) and SOURCEFORMAT(VARIABLE) for Pro\*COBOL applications.

#### DB2 ECM This release provides:

- Support for the MFHCO environment variable across all platforms by default. See the HCO DB2 compiler directive option topic for details.
- A new DB2 compiler directive option, OPTPER (NOOPTPER), that enhances performance for CHARSET EBCDIC processing. See the OPTPER DB2 compiler directive option topic for details.
- A new DB2 directive option, BINDDIR, which specifies an alternative directory in which to write the DBRM file created during compilation. You can set BINDDIR from the command line or specify it in your project's properties. See the BINDDIR DB2 compiler directive option topic, and the Binding topic for details.

**OpenESQL** This version of Visual COBOL supports the following new OpenESQL features:

Date/Time Processing

This release provides streamlined datetime processing for ODBC and

JDBC.

OpenESQL Assistant OpenESQL Assistant Options are now set via the Eclipse IDE from Window > Preferences > Micro Focus > Database > OpenESQL

**Assistant** (applies to Windows environments only).

**Performance** 

This release includes a new SQL compiler directive option, OPTPER (NOOPTPER), that enhances performance for CHARSET EBCDIC processing. See the *OPTPER* SQL compiler directive option topic for details.

**PostgreSQL** 

In this release, PostgreSQL 9.4 has been tested with OpenESQL using the following PostgreSQL software:

**Server software** PostgreSQL EnterpriseDB version 9.4.4

Client software

- psqlODBC driver version 09.03.04.00
- JDBC41 PostgreSQL driver version 9.4-1201

In this release, PostgreSQL 9.4 has been tested with OpenESQL and OpenESQL Assistant on the following platforms:

- Windows 32-bit
- · Windows 64-bit
- X86-64 running Red Hat Linux, 32- and 64-bit
- X86-64 running SuSE Linux, 32- and 64-bit

In this release, PostgreSQL 9.4 has been tested with OpenESQL on the following platforms:

- X86-64 running Red Hat Linux, 32- and 64-bit
- X86-64 running SuSE Linux, 32- and 64-bit

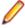

**Note:** Micro Focus provides compatibility for PostgreSQL but does not directly contribute to or support the PostgreSQL open source project. Any issues relating to PostgreSQL functionality should be addressed through an open source support vendor.

**SQL Server** 

This release provides support for the SQL Server OUTPUT clause.

## XA Switch Modules

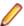

**Restriction:** This feature applies only when the Enterprise Server feature is enabled.

In this release, the XA interface has been redesigned to provide:

- Consistent look and feel for SQL Server, DB2, and Oracle user personalization
- Consistent look and feel for both RM dynamic and static registration (SQL Server, DB2, Oracle, generic one-phase commit)
- Additional support for two instances of the same switch module using Web Services applications via the new XAID compiler directive

## File Handling

This release contains the following new configuration options:

ACUFH Enables or disables the use of the ACU file handler (ACUFH), which is required to handle Vision and RM/COBOL indexed files.

**ESACUFH** Enables or disables the use of the ACU file handler (ACUFH) for file handling operations running under Enterprise Server. ACUFH must also be enabled for this option to take effect.

## File Locking

In versions prior to Visual COBOL 2.3, the semantics of the sharing phrase specified in an OPEN statement or used within a call to CBL\_OPEN\_FILE were not correctly applied in some cases on UNIX and Linux platforms. From version 2.3 onwards, the sharing phrase is correctly honored when the tunable strict file locking=true is set, which is the default setting.

Example of potential changes in behavior:

- Process-A opens a file with read-only access and a sharing mode that denies other processes write access (SHARING WITH READ ONLY).
- Process-B then attempts to open the file with read-only access and a sharing mode that denies other processes read access (SHARING WITH NO OTHER).

With strict file locking=true, Process-B is unable to open the file, because Process-A has successfully opened the file allowing only read access.

With strict\_file\_locking=false, Process-B successfully opens the file.

If your application encounters unexpected OPEN conditions or fails to open files, it might be as a result of the new file locking behavior. In such circumstances, we recommend that you review the file locking and sharing requirements of your application and refactor your source code to work with the default setting. The original file locking and sharing behavior can be restored by setting strict\_file\_locking=false.

# **Library Routines**

The following library routines are new in this release:

CBL MANAGED SESSION GET USERDATA Retrieves user data saved in the current RunUnit.

CBL\_MANAGED\_SESSION\_SET\_USERDATA Sets user data in the current RunUnit.

The following library routines contain new parameters in this release:

CBL\_LOCATE\_FILE You can now specify a file name that is a null-terminating string, which has resulted in three new values available for the user-mode parameter.

## Managed COBOL Syntax

The following enhancements have been made to the managed COBOL syntax:

- The TYPE OF type-name[ANY...] syntax enables you to obtain the System. Type (.NET) or java.lang.Class (JVM) object for a generic class, interface, or delegate.
- The self:: or super:: syntax is no longer required to access inherited data within a subclass.
- The ATTRIBUTE-ID syntax enables you to define new attribute types, which can be used in various contexts.

## **Micro Focus Infocenter**

The Micro Focus Infocenter Web site (http://documentation.microfocus.com) has been upgraded and now includes the following improvements:

- Scope being persisted when you select a product documentation in the Product Documentation section on the Micro Focus SupportLine Web site and choose to view the documentation in the Micro Focus Infocenter.
- Updated **Scope** settings provides the ability to nest four levels deep when setting a scope.
- Scope being persisted between browser sessions once it has been set.
- Creating automatic scopes using the **Search Topics** icon, **\*\***
- A link to change the scope from the search results when there are too many results.
- Improved Boolean search expressions.
- Details included with the search results.
- Help on how to use the Infocenter and how to construct search expressions available using the Infocenter Help button, 2.

## Micro Focus Unit Testing Framework

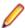

Note: This is a technology preview feature only. It is being made available to allow you to test and provide feedback on this new capability, but it is not intended for production use and is not supported as such. Furthermore, Micro Focus does not guarantee that this feature will be delivered at a GA level and if it is, then the functionality provided might differ considerably from this technology preview. During the preview, you are encouraged to share your feedback and experiences via the Micro Focus community forum - http://community.microfocus.com/microfocus/).

The Micro Focus Unit Testing Framework is an xUnit style testing framework, available from the command line, for procedural COBOL applications.

It includes much of the architecture you would expect in an xUnit framework. The test runner is a 32- or 64bit executable that you run from aVisual COBOL command or shell prompt. A test fixture or suite is a COBOL program compiled to .dll (Windows) or .so (UNIX) that can include the setup, the test case code, and the teardown associated with the test case.

Test results are available in a number of formats. By default, results are displayed to screen and to a .txt file, but you can use additional parameters on the command line to produce reports in JUnit format.

## **Personal Edition Licensing**

This release includes a Personal Edition licensing option for Visual COBOL for Eclipse.

## **Preprocessors**

Support has been added in the IDE for enabling and using multiple preprocessors with your projects.

A new page, Additional Preprocessors, has been added to the project's and the files' properties of native COBOL applications to enable you to choose one or more preprocessors to use when building your application and to specify their order of execution.

New reporting capability is now available for user preprocessors: resp-main code 18 indicates that a buffer contains a data name to be marked as modified by the immediately preceding preprocessed line. The data name may be qualified and resp-more contains the column information for the reference.

## **Profiler**

Visual COBOL now provides support for Profiler for native COBOL applications directly from within the IDE. To produce reports, you need to:

- 1. Enable Profiler in the COBOL property page for a project, a build configuration, or a file.
- 2. Compile your application to apply the changes.
- 3. Create a run configuration that has Profiler enabled.
- **4.** Run your application with Profiler to produce the relevant reports.

## **Remote Connections**

This release provides the following enhancements:

- An improved diagnostic tooling to help determine connection problems enhancements are available for both the client and the server installations.
- It is now possible to specify the Remote System Explorer (RSE) type of connections to create remote mainframe COBOL and PL/I projects. This is to cater for scenarios when it is not possible to use SAMBA or NFS connections within your environment.

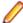

Note: The following features and utilities are not supported when remote projects use the RSE connection type:

- The file layout editor and the file editor in the Classic Data File Tools and Data File Tools (Technology Preview) utilities.
- Changing the type of a remote connection it is now possible to change the type of the remote connection from RSE to NFS and vice versa using the **Remote Settings** for remote projects.

## **REST** service interfaces

RESTful service interfaces utilizing JSON as the media type in request and response messages are now supported using the Interface Mapping Toolkit. This enables you to extend COBOL applications using modern transport payloads and protocols.

## RM/COBOL Compatibility

This release includes improved support for RM dialect applications. Please consult with Micro Focus before considering a transition from RM/COBOL to Visual COBOL.

## Single File Support

The recommended way to work with files within Visual COBOL is to include them in a project. For situations where you might want to quickly open edit a single file, Visual COBOL now provides support for native COBOL files in the IDE when the file is not opened as part of a project. There is limited support for the IDE editing, compiling and debugging features as full support requires a project file.

## **Tunables**

This release of Visual COBOL contains the following new tunables:

putenv\_interface Provides backward compatibility for UNIX systems in which the operating system's

putenv() function is required when setting environment variables.

strict\_file\_locking Enables a new, more reliable method of file locking for UNIX systems. See File

Locking for more information.

This release of Visual COBOL contains the following updates to tunables:

default\_cancel\_mode A new parameter, and default, has been introduced for this tunable; see

default cancel mode for more information.

subsystem cancel mode A new parameter has been introduced for this tunable; see

*subsystem\_cancel\_mode* for more information.

## **Updated Run-time System**

COBOL Server has been updated to provide an execution environment capable of running applications that were each built using different development products. A consequence of this is that If your application has a main COBOL executable (.exe) that was built with a previous version of Visual COBOL, you should ensure that the executable is rebuilt and packaged with the new run-time system. You can rebuild from the IDE or the command line.

Other COBOL subprograms built with previous versions of Visual COBOL are not required to be rebuilt.

# **Known Issues**

Refer to the Known Errors and Restrictions topic in the Product Information section of your product Help. In addition, note the following:

### Debugging

Remote debugging does not work for programs running on AIX or HP machines, if you are trying to debug using Visual COBOL installed on a Linux machine.

#### **Database Access**

If you have a remote COBOL project under Eclipse that uses DB2 ECM in Visual COBOL or HCO for DB2 LUW in Enterprise Developer and the DB2 software is not installed on the client machine where you are using the Eclipse IDE, you receive background parsing errors in your application. To resolve the issue, you can do either one of the following:

- Disable background parsing Window > Preferences > Micro Focus > COBOL > Editor and disabling the checkbox for **Background parsing**.
- Install the IBM DB2 client-side software on the machine on which you are running Eclipse. Go to the IBM Support Home and locate the page entitled "IBM Download Fix Packs for IBM Data Server Client Packages".

#### **Enterprise Server**

- The Historical Statistics Facility may generate incorrect records for SSTM-enabled enterprise servers.
- On Windows 10, if you are using Microsoft's EDGE browser to access the Enterprise Server Administration GUI, issues with EDGE can cause the automatic refresh feature to display a dialog asking whether you want to resubmit a form. To work around this issue, cancel the resubmit request and then refresh the server list page or the Home page of Enterprise Server Administration. You can also turn off the automatic refresh by setting the Auto-refresh interval setting on the Home page of Enterprise Server Administration to 0.
- Enterprise Server instances will fail to start if they have been configured with the MLDAP ESM module to use external security and are started using Enterprise Server credentials that are not configured with "user administration" privileges (that is they do not have an allow update ACE in the "User Administration" security resource in the Enterprise Server Administration). A fix for this is available if you install HotFix 1 of version 2.3. of this product.

#### **ICETOOL** Emulation

ICETOOL emulation for managed code is not available in this release.

## **Resource Adapters**

Trying to deploy the local resource adaptor mfcobol-localtx.rar to WebLogic may fail with a ClassCastException. To work around this issue, you need to deploy mfcobol-xa.rar first, then need to undeploy this file and deploy the local one, mfcobol-localtx.rar. If there are issues deploying using the WebLogic GUI, you can use the command line. If there are issues with this as well, try reducing the length of the command (for example, by moving the file to a location with a shorter path).

#### REST/JSON IMTK implementation and the same-origin policy (SOP)

HTTP requests sent from scripts within a web browser to REST services deployed on an enterprise server might fail due to the same-origin policy (SOP). Some browsers might implement (or support plugins that

implement) techniques for relaxing SOP such as cross-origin resource sharing (CORS) that enable sending cross-origin requests successfully. For REST services, Enterprise Server does not implement a method for relaxing SOP. This means that browsers that implement CORS (or any other SOP relaxation technique) might still forbid requests made from scripts due to Enterprise Server not implementing the equivalent technique on the server side.

## Setup

• On UNIX, check UNIX Installer Issues before you start the installation.

# Significant Changes in Behavior or Usage

This section describes significant changes in behavior or usage. These changes could potentially affect the behavior of existing applications or impact the way the tools are used.

Where present, the numbers that follow each issue are the Support Incident Numbers followed by the Reported Problem Incident (RPI) number (in parentheses).

- CAS Security
- CAS XA Switch modules
- Compiler
- Data Tools
- File Handling External File Handler
- File Locking
- IDE
- J2EE Connector
- MF Server Administrator (GUI)
- Updated Run-Time System

### **CAS Security**

#### Back to the list

The Enterprise Server External Security Facility now includes MLDAP ESM Module 2.0, with a new algorithm for identifying the best-matching resource-access rule and ACE for resource-access security checks. This algorithm is faster and matches most customers' expectations. The new algorithm also provides an optional "username substitution" feature. It can be enabled by setting "rule substitutions" to "yes" in the [Operation] section in the Security Manager configuration text area. When this is enabled, the string "\${user}" in a resource-rule name will be replaced with the name of the user that makes the request. For example, a DATASET rule named "USERS.\${user}.\*\*" would apply to datasets with the requesting user's name as the second qualifier. In rare cases, customers with complex, ambiguous resource-access security rules might see experience changes in behavior as a result of the new algorithm. The old algorithm is still supported and can be enabled by setting "version 1 authentication" to "yes" in the [Operation] section of the Security Manager configuration.

2807531 (1097783)

### CAS XA Switch modules

### Back to the list

The XA switch modules now support dynamic registration.

2682101 (1092325)

The XA switch modules now support batch-only operations when multiple XA Resource Managers have been defined.

2664675 (1091082)

In Visual COBOL 2.2 update 2, Micro Focus identified undefined run-time behavior when the following combination of directives was specified: SIGN"EBCDIC", CHARSET"ASCII", and one of the following: HOST-NUMMOVE, HOST-NUMCOMPARE or SIGN-FIXUP. Previously (Visual COBOL 2.2 update 1 and earlier), if this combination was specified, the SIGN"EBCDIC" directive should have been ignored, to avoid a mixture of ASCII and EBCDIC characters; however, SIGN"EBCDIC" was still being honored, resulting in undefined run-time behavior. Therefore, this combination of directives is now invalid for Visual COBOL 2.2 update 2 or later, and if specified, will be rejected at compile time.

### Compiler

#### Back to the list

- For native COBOL, the size limit of the Data Division now stands at 2GB -1.
  - 2796076 (1096384)
- COBDATA has no effect on compilation. The output of the Compiler is the same location regardless of whether COBDATA is set.

Previously, it was not possible to specify sign(EBCDIC) with sign-fixup, host-num-move or with hostnum-compare. This combination is now supported in native COBOL but remains invalid for managed COBOL code. This is applicable to version 2.2 U2 HotFix 10 onwards.

2824577 (1100823)

#### **Data Tools**

#### Back to the list

DFCONV now returns the correct return-code; previously, it would always return 0.

## File Handling - External File Handler

#### Back to the list

 Custom file handlers (using DYNREDIR) are now called for each part of a concatenated file. 2795077 (1096322)

## File Locking

#### Back to the list

In versions prior to Visual COBOL 2.3, the semantics of the sharing phrase specified in an OPEN statement or used within a call to CBL\_OPEN\_FILE were not correctly applied in some cases on UNIX and Linux platforms. From version 2.3 onwards, the sharing phrase is correctly honored when the tunable strict\_file\_locking=true is set, which is the default setting.

Example of potential changes in behavior:

- Process-A opens a file with read-only access and a sharing mode that denies other processes write access (SHARING WITH READ ONLY).
- Process-B then attempts to open the file with read-only access and a sharing mode that denies other processes read access (SHARING WITH NO OTHER).

With strict\_file\_locking=true, Process-B is unable to open the file, because Process-A has successfully opened the file allowing only read access.

With strict\_file\_locking=false, *Process-B* successfully opens the file.

If your application encounters unexpected OPEN conditions or fails to open files, it might be as a result of the new file locking behavior. In such circumstances, we recommend that you review the file locking and sharing requirements of your application and refactor your source code to work with the default setting. The original file locking and sharing behavior can be restored by setting strict\_file\_locking=false.

### **IDE**

Back to the list

Visual COBOL for Eclipse now ships with Eclipse 4.4.2 (Luna). If your applications contain JVM COBOL code that was built with a previous version of the product, those parts of your application must be rebuilt; otherwise you will experience errors at either compilation or run time.

(609469)

A project can have one of two connection modes: NFS/Samba, where the target location is mounted as a local drive, and RSE, which is a purely remote connection to the target location. For project types such as Mainframe COBOL, NFS/Samba is required to use some tools which do not support RSE. For most other projects, it is possible to switch between connection modes using the Remote Settings context menu option. In the dialog box, there are radio buttons allowing for selection of connection modes. On changing mode, you must select an existing connection of the appropriate type, or create a new one. If switching to NFS/Samba mode, you must specify the local path to the project.

2792882 (1096196)

By setting "-Denable projectrepair=true" in the eclipse in file, .cobol Proj and .pli Proj files will be repaired to reflect the workspace on project refresh.

2696707 (1095994)

#### **J2EE Connector**

#### Back to the list

This release provides a new command-line argument to Java, mf.ssl.algorithm, which can be set to an appropriate algorithm.

2799213 (1096684)

### MF Server Administrator (GUI)

#### Back to the list

Passwords that entered through either the MFDS or the ESMAC interface now use the same encoding. 2792382 (1096011)

#### **Updated Run-Time System**

### Back to the list

COBOL Server now provides an execution environment capable of running applications that were each built using different development products. A consequence of this is that if your application has a main COBOL executable (.exe) that was built with a version of Visual COBOL prior to version 2.3, you should ensure that the executable is rebuilt and packaged with the new run-time system. You can rebuild from the IDE or the command line.

Other COBOL subprograms built with previous versions of Visual COBOL are not required to be rebuilt.

# **Resolved Issues**

The numbers that follow each issue are the Support Incident Numbers followed by the Reported Problem Incident (RPI) number (in parentheses).

- Adis
- CASRDO
- Character Animator
- Code Analysis
- Compiler
- Data Tools
- Debugging
- Designer
- Documentation
- ecijava
- Enterprise Server
- File Handling
- IBM Language Environment for OS/390 and VM Support
- IDE
- Interface Mapping Toolkit
- Library
- Micro Focus Common Client
- Micro Focus Communications Server
- Micro Focus Directory Server
- Micro Focus Server Administrator (GUI)
- MLDAP API Interface
- RM COBOL
- Run-Time System
- Setup
- SQL: COBSQL
- SQL: DB2 ECM
- SQL: OpenESQL
- XML Extensions
- XML Support

#### Adis

#### Back to the list

- Paste now works as expected when pasting into numeric items under MS(2) with ACCEPT statements. 2800091 (1096820)
- When the MS Compiler directive is set, ACCEPT with EMPTY-CHECK now supports manually entering of a zero for numeric items and a space for alphanumeric items.
  - 2795831 (1096324)
- When using ACCEPT WITH UPDATE with the MS Compiler directive, the pre- and post- display behavior is now the same as that of the MS compiler.

2795709 (1096311)

#### **CASRDO**

#### Back to the list

 When trying to access the Catalog page from casrdo45, the JESSPOOL class was checked instead of DATASET.

2819633 (1099350)

The ESMAC Spool view is now sorted correctly when using a filter criteria.

2798643 (1096681)

## **Code Analysis**

#### Back to the list

- An issue that was causing a slow down in opening source files in the editor has been resolved. 2804209 (1097351)
- Sequential line calculation has been fixed to provide correct position of POI (Point Of Interest) within file.
- The analysis component no longer hangs when running on programs containing DBCS (double-byte character sets).
- · 'error starting the query' and other similar non-descriptive error messages have been expanded to include additional information as to what caused the error.
- The generic "Violations detected" string, preceding the actual description for the rule, has been removed from the rule description. Users of Visual COBOL for Visual Studio will no longer see this string as part of the description.

#### Character Animator

#### Back to the list

Monitoring large fields no longer causes the Animator to abort.

2828703 (1100628)

#### Compiler

#### Back to the list

 A program compiled with the INIT-BY-TYPE directive that contains 'PROGRAM-ID IS INITIAL' syntax and declarations of index names or data items now produces correct intermediate code.

2831469 (1100741)

Programs compiled with DIALECT"RM" and containing 'PROGRAM-ID .. AS' syntax now execute as expected.

2830956 (1100700)

The CP preprocessor used in conjunction with the COBSQL preprocessor now correctly replaces any text affected by the COPY... REPLACING statement.

2826558 (1100370)

When using the WINDOW1 preprocessor, specification of the AUTOCLOSE option no longer prevents subsequent preprocessor options from being actioned.

2822206 (1099687)

The output from the SETTINGS compiler directive now also appears for programs specified via the ILSOURCE option.

2822102 (1099604)

The XML GENERATE statement now functions as expected in programs containing the DECIMAL POINT IS COMMA clause.

2821786 (1099599)

The XML GENERATE statement now executes correctly when the specified FROM operand is a group containing nested ODO tables (which is only possible with the ODOSLIDE directive).

2821779 (1099600)

The INITBYTYPE compiler directive no longer causes spurious flag messages with DIALECT(OSVS).

2820920 (1099488)

Typing "DEADDATA" in the Quick Browse window no longer causes Eclipse to crash.

2818822 (1099230)

The LINE-COUNT Compiler directive now operates as expected.

2817442 (1098979)

The maximum size of data items in a program compiled with the DIALECT(ENTCOBOL) directive now correctly reflects the respective mainframe values in the latest version of Enterprise COBOL.

2816030 (1098926)

The Compiler now rejects the use of special register names as arguments for reserved word altering directives. You can only specify standard reserved words with these directives.

2813931 (1098542)

Data names that start with a numeric digit and contain DBCS characters are now accepted by the Compiler, as expected.

2813223 (1098456)

A MOVE operation of an alphanumeric literal to an unsigned numeric DISPLAY field under RM/COBOL emulation now executes as expected.

2812561 (1098446)

Data names longer than 30 characters are now flagged when specifying the FLAG option with a mainframe argument and not just when using the equivalent full DIALECT.

2810924 (1098133)

Compiling a program with the COBSQL preprocessor, which contains a COPY REPLACING statement with trailing spaces in the replacement pseudo text, now works as expected.

2807470 (1097737)

Compilation of a program containing a GO TO statement that references an undeclared procedure name, and has the RESTRICT-GOTO directive set no longer results in a run-time exception.

2807280 (1097616)

A user function that specifies a PIC 1 item as a RETURNING field now receives an appropriate compiletime error.

2806037 (1097470)

The addressability of a linkage data item is now checked correctly.

2805523 (1097453)

Compilation with a mainframe dialect, of a program containing a CALL statement with a mixture of non-01 level group items and literals, now proceeds as expected with no internal error produced.

2803613 (1097190)

A debugger query of a condition name with a negative literal VALUE now returns the expected result.

2801993 (1097607)

The combination of a mainframe dialect and SOURCEFORMAT(FREE) no longer produces unexpected compiler errors referring to tokens being in the wrong area of source.

2800332 (1096911)

The specification of an alphanumeric literal in the VALUE clause of a DBCS data item (i.e. the G\N prefix is missing) is now accepted as an MF extension. This still generates an error under mainframe dialects, but can be hidden/suppressed like any other flag message.

2798426 (1096574)

Under DIALECT"MF", the Report Group description entry now permits the NEXT GROUP NEXT PAGE clause without a LINE clause.

2798367 (1097201)

It is now possible to specify fixed-point numeric literals without a trailing separator space before the next token or operator. This provides a better mainframe emulation.

2797274 (1096469)

A new CP option, ANYCOPYCASE, now provides more flexibility in matching the case of copybook names.

2797035 (1096494)

Previously, numeric items that used a decimal point and the OR sign were truncated when using the MS display syntax under MS(2).

2795709 (1096308)

DBSPACE(MIXED) directive has been implemented to allow comparison of mixed single and doublebyte spaces to the SPACE figurative constant.

2679222 (1092427)

- When importing a Visual COBOL source file, the generation of a CBLast (COBOL Abstract Symbol Table) file no longer hangs when instructed to process a COBOL.DIR file.
- Mixing alphanumeric and national items in intrinsic functions which only allow one type now produces a syntax error.
- A source line longer than the maximum supported by the compiler no longer receives an error about truncation if the line is simply a comment.
- An error during compilation, when creating .int files when the COBDATA directive is set, has been fixed.
- An error reading the default directive file \$COBDIR/etc/cobol.dir when COBDATA is set during compilation has been fixed.
- A bug in accepting a field containing double-byte and single-byte characters has been fixed.

2829369 (1100513)

A bug during compilation has been fixed, which caused a Run-Time System error 114 when generating 32-bit programs using the OPT directive, containing decimal operations.

2819838 (1099305)

An error has been fixed in COMPUTE statements of the following form: COMPUTE a = b / constant where a and b are COMP-3 or DISPLAY; a has greater than 19 digits and b has less than or equal to 19 digits, and constant is a literal which is a power of 10 (such as 10, 100, 1000, etc.)

2808008 (1097715)

An error in managed COBOL that resulted in EXIT PROGRAM or GOBACK statements not being executed has been fixed. The error could occur when perform ranges overlapped.

2825425 (1100162)

When compiling for JVM COBOL with the ILSMARTLINKAGE directive, pic 9v9 items used as VALUE parameters are now generated correctly.

2815477 (1098847)

An illegal instruction 'invokespecial' is no longer generated. Previously, in some circumstances, this could be generated, leading to a verification error on class load.

2811246 (1098205)

When compiling a large program for JVM COBOL, the use of performtype(osys) or performtype(rm) with declaratives no longer leads to bad code generation and invalid jump errors when loading the resulting class.

2695030 (1093952)

#### **Data Tools**

#### Back to the list

 It is now possible to associate data files with specific .STR files. This information is stored in the .pro file for the respective data file.

2792214 (1095979)

Creating a record or a segment layout file no longer fails when the COBOL names contain double-byte characters.

(606488)

### Debugging

#### Back to the list

Pointer values no longer get incorrectly byte-swapped when their value is accepted.

2824427 (1100287)

Trying to view the values of data-items that contain UTF-8 data no longer corrupts the values.

2810079 (1097992)

Stepping through programs with large data items could occasionally cause Eclipse to crashes.

2823848 (1099954)

When using the Expressions view in Eclipse, you no longer receive an error related to variables declared in nested programs.

2809946 (1098036)

Sources are now located successfully when debugging COBOL JVM JUnit tests when the COBOL JVM project is added to the debug configuration source lookup path.

2808860 (1097879)

## Designer

### Back to the list

When importing using the Designer, you now receive an "Source Code Import Wizard Detected Errors Page" if there are parsing errors. See your product help for more details. Previously, the import process proceeded even when there were parsing errors. If errors or warnings were reported but the FD and 01 extraction process ran to completion, the errors will be reported but the "Next" button is enabled to allow the partially extracted data items to be imported. The "Back" button is also enabled allowing the process to be repeated once the errors are fixed. If a severe parsing error occurred, the errors are reported and, since they must be fixed, the "Next" button is not enabled.

## **Documentation**

#### Back to the list

The product help now includes the optional attributes for the 'container' objectclass definition used by Enterprise Server external security.

2801420 (1096977)

The product help now includes information about how to retrieve the Run-Time System error code from a file status code returned as a decimal value. For example, if you receive 14657 as a value for the file status, this is a decimal value. This converts to 3941 HEX. The second byte of this value, 41, must be converted to Decimal before looking at the RTS error code - thus this HEX value then represents an extended file status code of 9/065 which means the error code is COBRT065, a locked file status.

2822853 (1099769)

The MFJSTATS topic has been updated to clarify that this refers to a COBOL SORT operation.

2828881 (1100446)

The product documentation about the START statement and Relation Conditions now states that THEN may be used instead of THAN.

2799291 (1096903)

The topic "Using the CP Preprocessor to Expand Copybooks" in the product documentation has been updated to include the following text: If the MODE=ANSI option is specified to the Oracle precompiler. Pro\*COBOL, then you should additionally use CP's SY directive to ensure that the SQLCA gets populated correctly.

2792368 (1096084)

The documentation for debugging in the IDE now includes instructions about how to create and configure a COBOL Wait for Attachment configuration in order to debug a Windows Service, when you do not have the original Eclipse project that builds the Service.

2781118 (1095738)

The default setting for the ES\_ESM\_PLTPISEC variable is NONE.

2821810 (1099672)

Additional information has been added to the description of the CASSI1400 error message.

2821806 (1099711)

The AdminAPI resource class has been documented for ESF features.

2815870 (1098815)

The Enterprise Server documentation for Retain Periods has been updated to include additional information specific to spool output.

2790146 (1095777)

The LISTCAT topic in the documentation has been updated to reflect accurate column headings and descriptions for output format.

2789939 (1095765)

The explanation of error message CASCF0052S has been updated with UNIX-specific information.

2821745 (1099737)

Topic amended to refer to entry\_point\_mapper rather than entry\_name\_mapper.

2807744 (1097673)

Details on MF\_MVSJOB environment variable added.

2797526 (1096488)

The Micro Focus Communications Server now supports rotational log files. To enable this feature, you need to edit the mf-server.dat file, which resides in the product's bin directory (Windows), or the \$COBDIR/etc directory (UNIX). The mf-server.dat file contains details of this feature under the [logging] paragraph, and full documentation is provided in the online help under "Server Instance Diagnostics: CS Console".

2675327 (1092083)

NONCONNECTED has been added to the list of attributes of DECLARE.

#### ecijava

### Back to the list

Stateless Java ECI requests no longer cause memory leaks in MFCS as a result of abandoned sessions.

2822108 (1099645)

### **Enterprise Server**

#### Back to the list

 When using an EXCI link and a PPT defined with commarea 32767, the modified commarea was not reflected back to the caller.

2830739 (1100654)

It is possible to configure a Visual Studio or an Eclipse project to perform emergency debugging of an application running in an enterprise server even when the server is operating in production mode (with dynamic debugging disabled). To prevent this, starting with this HotFix, you can use the environment variable ES\_PRODUCTION in the server's [ES-Environment]. When set to Y, this variable prevents the IDE from initiating a debug session.

2825848 (1100160)

When using a secure region and when the environment variable ES\_ESM\_DISABLE\_DFLTUSER\_ESMAC is set to Y, clicking on the Home button in the signon page now correctly opens the MFDS page.

2824772 (1099949)

When the casspool.dat file is shared across multiple servers (excluding cluster scenarios), ESMAC displays all jobs, including those that are not running in the current server. However, it is only possible to cancel jobs that are running in the current server. For other jobs the CANCEL button is disabled.

2824230 (1099917)

It is now possible to start a BATCH printer in ESMAC if its name consists of space characters only but an exit name is provided.

2819122 (1099216)

When using ESMAC, Enterprise Server now correctly loads the MFESMAC resource class, when necessary. Previously, it was loading the ESMAC class.

2814789 (1098652)

You can now use the environment variable ES ESM DISABLE DFLTUSER ESMAC in order to disable the ESMAC default user. When this variable is set, the "DEFAULT" button on the logon screen is disabled and a valid userid and password must always be entered.

2813092 (1098438)

DBCS fields are now processed correctly when the PS attribute is set in the DSECT rather that defined in the MAP in single field, groups and OCCURs.

2811683 (1098233)

• Web service timeout values are no longer truncated to two digits.

2792860 (1096024)

An issue with dynamic debugging has been fixed where, previously, the ports that were freed were not being reallocated.

2785911 (1095510)

 An artificial restriction on the size of cookies passed when invoking ESMAC requests has been removed. Previously, this was causing Run-Time exceptions.

2692460 (1094557)

- The characteristics of an FCT that references a cataloged file are now refreshed on each file open.
- If a file was already present, the date for an open request was not sent to the file handler.
- Open and close operations are no longer recorded in the transaction logs and replicated by extension when they are associated with open input requests.
- A secondary node in a group no longer attempts to take over the role of a primary node. The entire group now initializes correctly and all roles are assigned as expected.
- Microsoft's Internet Explorer versions 10 and 11, by default, does not use the current form name. As a result, when invoking the javascript functions, the form name was not correct and the product behavior was wrong. This has now been fixed.

- This release provides a number of enhancements to the CAS administration console:
  - Improvements have been made to the log-in mechanism for situations where you are using an External Security Manager to secure the MFDS and Enterprise Server, and you are logged on to MFDS and ESMAC using different user accounts - for example, "user1" and "user2", respectively. If you navigate from ESMAC to MFDS and you log off "user1" from the MFDS, this will now automatically log off "user2" from ESMAC as well.
  - When using an external security manager, if you sign off from ESMAC, the sign on screen no longer preserves and displays the userID of the last user that was logged on.
  - An issue with the "Home" link in the ESMAC sign on page when the environment variable ES ESM DISABLE DFLTUSER ESMAC is set has been resolved.

2814494 (1098607)

A memory leak occurred in the External Security Facility's MLDAP ESM Module in some HotFix releases of COBOL Server 2.2 Update 2.

2833758 (1101024)

When using the Enterprise Server External Security Facility with the audit feature, some audit events generated by ESF Admin requests (such as ADDGROUP or ALTGROUP commands specifying many group members) may include too much information to fit in a single audit event. These parameters are now split across multiple audit events of category 5, type 3. Each split parameter has a unique number (per process), and each piece of a split parameter has a sequence number. The original event will contain a string with the split parameter identifier.

2827010 (1100238)

The new resource access authorization processing in Enterprise Server's MLDAP ESM Module (LDAPbased security), introduced in HotFix releases of COBOL Server 2.2 Update 2, now correctly handles cases where multiple access control entries have the same rank. For example, this may apply when all group mode is enabled and an Access Control List (ACL) contains Access Control Entries (ACE) for different groups the user belongs to.

2826650 (1100313)

In COBOL Server 2.2 Update 2 HotFix 06 only, when Enterprise Server External Security is used with the "Version 2 Authentication" mode enabled, some ACEs might not be processed or applied. This has been fixed.

2826650 (1100195)

When using the Enterprise Server External Security Facility (ESF) with auditing enabled, and using the ESF Admin API (programmatically or with the Enterprise Server Administration web interface or the esfadmin command-line tool) to make certain changes to security data, very large audit events could be generated. In some circumstances these could cause the Audit Manager process to crash or hang the program making the request. This has been corrected by truncating parameter information for very large security administration requests.

2825505 (1100158)

When using Enterprise Server External Security Facility (ESF) with the optional Referential Integrity User Exit, integrity constraints are now ignored for Access Control List (ACL) actors containing wildcard characters. This enables ESF Admin actions that include resource access control ACLs containing wildcard actors.

2824117 (1099908)

The optional ESF Referential Integrity user exit module no longer fails with an LDAP "filter error" message when processing certain resource-rule commands, such as ALTRESOURCE, for resource rules with names that include an asterisk, "\*".

2824049 (1099884)

The "referential integrity" sample user exit module for Enterprise Server External Security no longer causes the MFDS process (Enterprise Server Administration) to terminate when external security with the exit is configured for MFDS, and MFDS is used to add a user or to perform some other security administration tasks.

2823947 (1099880)

A new MFDS command line startup option (-b) is now available. Specifying -b disables the establishment of anonymous MLDAP API sessions.

2818587 (1099264)

This release enables you to prevent an Enterprise Server Monitor and Control (ESMAC) user from displaying an enterprise server's environment variable settings using the "Env. Vars." button or the direct URL. To enable this feature, you need to create a new element (ENV\*) in the LDAP schema in the CN=MFESMAC group below CN=Enterprise Server Resources.

This release includes an updated copy of the supplied LDIF import files that contain this change. Once this element is installed in the security manager, you can control the visibility of the environment variables page by configuring the group/user access rights using the microfocus-MFDS-Resource-ACE attribute.

2811696 (1098264)

The number of security manager user group members displayed by the Enterprise Server Administration and the esfadmin tool is no longer limited to a maximum of 1024.

2807579 (1097703)

Trying to use the SNMP audit emitter with Enterprise Server no longer fails with a run-time system error 114.

2800729 (1096951)

The MLDAP ESM Module, part of the Enterprise Server External Security Facility, now supports "nested" user groups where one user group can contain another user group. Members of the contained group belong to both groups. This enables administrators to define very large user groups as well as hierarchies of user groups.

2510993 (1078988)

- A new option, "LITERAL=YES" has been provided in the Enterprise Server External Security Facility's Administration API, and in the esfadmin command-line utility. When this is set, "\*" is not interpreted as a wildcard when using any of the administrator's LIST commands. This is particularly useful for listing resource access rules that include "\*" in their name. Search the product documentation for esfadmin for more information.
- Oracle and OCI XA switch modules leaked memory when using user personalization.

2830922 (1100676)

When issuing an ENQ change request in a cluster environment, the request to change the lock type was being sent to the GLM but not processed locally. It is now also being processed locally.

2826218 (1100148)

During a cluster RECONNECT request, each cluster client sends a list of active locks and the GLM repopulates the Global ENQ. Since the introduction of the VSAM shared options, the lock may also contain a tca ptr which is used to store the client's casmgr information. This is required for lock with persistence server. A pointer set to low-value was sent as part of a GIVELOCK request, but on the GLM that value was not used. This causes a run-time system error 114 in casgregt on the RECONNECT/ GIVELOCKS function. This fix allocates the required tca for client casmgr for a RECONNECT request, sets up the pointer depending on the lock persistence type as well as the clients casmgr PID.

## File Handling

Back to the list

- You now receive an RC16 error message, if a PDSM file is missing from a list of concatenated DD's. 2821187 (1099770)
- Indexed files are no longer corrupted when their file size limit is reached.

2817599 (1099359)

When lock mode is set to 'automatic', with single record locking, the lock from the previous operation is released at the start of the next file operation; this is to avoid an ABBA deadlock situation occurring.

2816981 (1099052)

A new file handler configuration file option (STRICTLSEQ) has been added. Only use this option if instructed to by Support.

2814458 (1099019)

RM and ACU files accessed from Visual COBOL no longer crash with a 114 error for I/O operations on a non-existent optional file opened for input. An appropriate error code is now returned.

2809718 (1098141)

MFSORT now takes the record length from a previous output file, if its record length is specified, rather than defaulting to the value in the SORTIN statement.

2808188 (1098243)

The rollback recovery process is now working as expected.

2802180 (1097066)

This release provides a new format of the dataset allocation override rules file that supports multiple conditions.

2783138 (1095007)

- The ACUFH interface between the MF File Handler and the RM File Manager will no longer report an 05 status (optional file created) to more than one COBOL run unit for creation of the same file. The 05 status will be reported to the COBOL run unit that actually created the file. The RM File Manager that runs under ACUFH and the Micro Focus File Handler for Visual COBOL now includes optimizations that enable it to use pread and pwrite system calls and to report status 99 (record locked) quicker. These optimizations match the optimizations added to the RM File Manager within RM/COBOL.
- The file handler configuration file (extfh.cfg) now supports the following options:
  - ACUFH=ON/OFF enables or disables any calls to ACUFH. ON by default.
  - ESACUFH=ON/OFF enables or disables calls to ACUFH while running under Enterprise Server. OFF by default.

Note: As a result of this change, calls to ACUFH are now disabled by default when running under Enterprise Server.

Copying an ESDS file no longer causes an RTS114 error.

2811583 (1098244)

When a file is closed under Enterprise Server, the file's details are correctly removed from Fileshare. Previously, some details were not removed.

2810549 (1098111)

When handling indexed files, the correct .IDX file is now being processed.

2803247 (1097279)

#### IBM Language Environment for OS/390 and VM Support

### Back to the list

The Language Environment utilities are now available as Java managed code.

2826067 (1100134)

Mainframe Language Environment support (LE Services) is now available in Micro Focus Visual COBOL and COBOL Server.

2799388 (1097806)

The Language Environment functions CEEGMT, CEEUTC and CEELOCT now return the number of seconds to millisecond precision.

2796098 (1098276)

• The I-S-Info field of the Language Environment (LE) Feed-Back group has been changed from a pointer to a PIC S9(9) BINARY item.

#### **IDE**

#### Back to the list

The system set COBPATH value is respected when running or debugging a COBOL program.

2826740 (1100255)

Debugging a program located in a remote linked folder of an NFS remote project, previously could result
in errors being displayed and the program not being debugged.

2819526 (1099290)

 New functionality added, for COBOL only, that enables building of dependent programs from any copybook i.e. it builds the programs that use the selected copybook.

2817675 (1099004)

• Linking of programs that are configured to compile as "Single Executable File" or "Single Native Library File" no longer fails when there were build warnings but the build succeeded.

2816593 (1098972)

 When debugging a program in a project which had dependent projects calls to other programs in the same project would give RTS 173 errors but calls to programs in the dependent projects would succeed.

2814906 (1098671)

 Source lookup now works correctly during JIT debugging when there are duplicate source file names in the workspace.

2814382 (1098669)

If you associated a new file extension with COBOL programs from Window > Preferences > General >
 Content Types, the IDE would not recognize files with that extension as COBOL programs if the case of
 the extension did not exactly match. On case insensitive file systems, the case of the file extension is
 now ignored.

2814262 (610304)

Duplicate COBOL Programs in the project whose names only differed in case or file extension were all
compiled during a project build. Only the first program in the build precedence order is now compiled.

2813787 (1098602)

 Creating a COBOL project from a project held in AccuRev could result in errors preventing the project from being built.

2812951 (1098678)

 If the IBM Remote Debug Tool is installed, you could sometimes receive an "Unexpected Exception" message when toggling a breakpoint.

2811173 (1098165)

 New debug option on the Enterprise Server debug configuration that controls whether the debugger suspends on entry to the transaction or continues until a breakpoint is hit.

2810123 (1098582)

 Importing an existing NFS style remote project containing a linked folder could cause a NullPointerException error.

2809790 (1098249)

 A new Debug Source Lookup container type called "Paths from debugger information files" causes the debugger to search for source files using the paths specified when programs were compiled.

2802214 (1097212)

Programs that use copybooks using a COPY... REPLACING statement that in effect replaces a line with nothing will now open correctly in the Copy view.

2799982 (1096796)

The error "Unable to read workbench state" could sometimes occur when opening Eclipse if a remote file had been opened in the editor the last time Eclipse was closed.

2799151 (1096711)

A remote build was sometimes not recognized as being complete even when the Console view showed that it was, leaving a running progress monitor which could not be cancelled.

2798493 (1097187)

Remote connections are now resolved correctly and do not depend on their order in the Remote Systems view.

2797878 (1097183)

You could sometimes receive an internal error when restarting Eclipse, if a remote project that was using an NFS connection type contained a linked folder.

2791099 (1095976)

A known issue has been documented that describes how Kerberos security settings can lead to a failure to validate and create remote projects from the Eclipse IDE. It provides steps to diagnose and implement a workaround by disabling the gssapi-with-mic authentication method.

### **Interface Mapping Toolkit**

#### Back to the list

The Interface Mapping Toolkit was not properly recognizing 64-bit applications, and would not generate 64-bit DLL files.

2792065 (1096292)

### Library

#### Back to the list

 Using a dd environment variable to specify the path used in CBL LOCTE FILE now works as expected.

2822153 (1099632)

#### Micro Focus Common Client

#### Back to the list

The Micro Focus Common Client, used by COBOL Web Service proxies and other components, now allows HTTP URLs with certain characters such as ":". It also no longer rejects correct URLs with "%xx" escape sequences.

2828629 (1100520)

#### Micro Focus Communications Server

### Back to the list

Certain Enterprise Server administration actions such as notifying a running enterprise server of a security update could cause MFCS to hang.

2784219 (1095045)

## Micro Focus Directory Server

Back to the list

 The generated HTML fragment displayed for an individual resource entity element when using the Enterprise Server Administration HTML GUI to administer an external Security Manager was overflowing a fixed size buffer. This is now allocated based on the actual length required.

2828732 (1100545)

Corrected the resource entity that the Enterprise Server Administration GUI checks to determine
whether the external Security Manager administration pages are accessible to a logged on user. The
correct resource entity is "User Administration" under the "Enterprise Server Administration" resource
class.

2828553 (1100539)

 Require read permission before returning repository data for authenticated users if MFDS is started with the -b option.

2828228 (1100364)

 Access to password data is prevented on the security manager edit page in the Enterprise Server Administration HTML GUI.

2827942 (1100333)

 When MFDS is secured using an external Security Manager, it does not display internal security configuration pages which no longer have an effect.

2827786 (1100314)

Correct display of user session data in the Enterprise Server Administration HTML GUI.

2826210 (1100161)

 An issue with the persistency of the audit output option in the MF Directory Server security configuration has been resolved.

2824201 (1099902)

 Honor the trace flags values set in an Enterprise Server XML configuration file when importing it into MFDS via the -g command line option.

2823855 (1099846)

 An issue with storing certificate passphrase in the Enterprise Server Administration HTML GUI form data has been resolved.

2820846 (1099448)

 The resistance of the Enterprise Server Administration HTML GUI log-on page to cross-site scripting attacks has been increased.

2819223 (1099212)

Improve browser caching control to increase security of the Enterprise Server Administration HTML GUI.

2819218 (1099209)

 An issue with storing certificate passphrase in the Enterprise Server Administration GUI has been resolved.

2819212 (1099207)

 The Enterprise Server Administration web page makes additional authorization checks before displaying screens.

2819069 (1099192)

The Enterprise Server Administration web page no longer displays sensitive session data.

2818974 (1099178)

Password length restriction has been fixed in the Enterprise Server Administration login page.

2818973 (1099179)

• Enterprise Server Historical Statistics Facility (HSF) configuration can now be exported and imported via the mfds -x and -g command-line options.

2815030 (1098695)

Previously, the Enterprise Server Administration journal export to text truncated the exported file.

2802793 (1097108)

It is now possible to expand and collapse items within the tree view of the external security manager security resources in Enterprise Server Administration.

2801421 (1096979)

The MFDS GUI now correctly displays external Security Manager resource ACL strings that are greater than 3K byte length.

2800727 (1096978)

The MFDS -x XML export option was not exporting Windows Monitoring and Management configuration values for enterprise server instances.

2794382 (1096428)

## Micro Focus Server Administrator (GUI)

#### Back to the list

If access to Enterprise Server Administration is restricted by use of an MLDAP ESM-based external Security Manager, you can now configure a user to have access to the "Security" menu item but not to the "Options" menu item.

2804728 (1097916)

Previously, when expanding or collapsing items in the tree view for external Security Manager within Enterprise Server Administration, items associated with a user or a group no longer would always move to the top of the resource list.

2803399 (1097848)

If MFDS is configured to use an external Security Manager with the Windows "user" class, it is not possible to edit the users from the MFDS GUI and you receive a warning.

### **MLDAP API Interface**

### Back to the list

The MLDAP ESM module now recognizes a wider range of errors that indicate that the specified LDAP server is unavailable and, if configured, the server will retry to establish a connection.

2799921 (1098128)

The MFDS GUI and the ESFADMIN utility now display the pages with LDAP query results.

2681539 (1092705)

#### RM/COBOL

#### Back to the list

The RM File Manager for Visual COBOL now provides a mechanism for avoiding RM indexed file corruption while debugging in managed code.

In Visual COBOL for Eclipse, to avoid file corruption, you need to manually set the environment variable RMFM\_PRETEND\_FORCE\_CLOSED to YES in the Debug Configuration.

Visual COBOL for Visual Studio is preconfigured to avoid file corruption. If necessary, you can also specify the RMFM PRETEND FORCE CLOSED variable in a project's Application Configuration File (App.config).

See your product help for more details.

2796890 (1096699)

## **Run-Time System**

#### Back to the list

 The RM/COBOL version of the "SYSTEM" library routine nows supports the return of an exit-code, for native COBOL applications.

2830238 (1100599)

• When using ADIS DISPLAY statements and the RELDECDELIM=0D0A file handler configuration option on UNIX, you could receive a Run-Time System error during process termination.

2829860 (1100601)

 On UNIX platforms, if the Audit Manager process is recycled, dependent processes will continue to pass events to it after it's recycled; previously, these processes would hang.

2810770 (1098085)

 On a 32-bit Enterprise Server running on Windows, tasks that are blocked in the operating system can now be canceled without terminating the SEP process.

2807997 (1097918)

 An error in generated code when initializing comp-2 data items from fractional literal values has been fixed.

2800938 (1096960)

The tunables default\_cancel\_mode and subsystem\_cancel\_mode both have a new setting, which
enables programs to remain in memory after they are canceled; this is opposed to the default behavior,
which physically removes .dll files and shared objects from memory when they are canceled.

2690881 (1096628)

### Setup

## Back to the list

A problem with the product setup file handling install locations has been fixed.

2802386 (1097065)

#### SQL: COBSQL

#### Back to the list

 The COBSQL preprocessor generated an error when it encountered a host variable declared as "01 HV PICTURE S9(9) VALUE ZERO COMP."

2826093 (1100163)

 COBSQL now honors the position of the \$SET statements in copybooks that are expanded inline in the editor by the CP preprocessor.

2825364 (1100308)

COBSQL examined hostvars in commented lines, causing compilation errors.

2824211 (1099928)

CCOBSQL now processes COPY... REPLACING COBOL data items' level correctly.

2813839 (1098531)

 The COBSQL preprocessor inserted a NULL character in front of each non-printable character, causing errors when processing Pro\*COBOL (i.e., when COBSQLTYPE=ORACLE8).

2809551 (1097939)

• COBSQL did not always correctly handle COPY... REPLACING with text exceeding the 72 column.

2809404 (1097890)

COBSQL incorrectly handled COPY... REPLACING when the level numbers of data items in the copybook were being replaced.

2807898 (1097765)

COBSQL was not recognizing the DECLARATIVES statement in some scenarios.

2804183 (1097346)

COBSQL now processes COPY...REPLACING statements correctly.

2779818 (1094538)

## **SQL: DB2 ECM**

#### Back to the list

The DB2 ECM incorrectly generated code to process SET CURRENT PACKAGE PATH, resulting in SQLCODE -4952 when executed.

2817342 (1098963)

HCO incorrectly handled .bnd files. The new DB2(BINDDIR) directive resolves this issue.

2815734 (1098893)

The DB2 ECM preprocessor incorrectly generated COBDB0103S errors when a fixed CHAR host variable was defined as greater than 254 characters.

2803193 (1097169)

When FILLER was used in group host variable structure, the DB2 ECM raised an SQL4914 error. 2802547 (1097091)

## SQL: OpenESQL

### Back to the list

For managed-code projects, PF RO CURSOR and other BEHAVIOR primitive directives were not available from the User Interface.

2833926 (1101049)

Some problems related to using ASSOCIATE with the Host Compatibility Option for SQL Server where the stored procedure name was supplied in a host variable have been fixed.

2831480 (1100747)

HCO with SQL Server (HCOSS) using the ADO.NET run-time system exhibited a problem retrieving result set locators on the second call and subsequent calls to a stored procedure.

2830688 (1100659)

The SQL CLR wrapper program generated by the Generate SPD File tool caused errors during deployment when it contained one or more data types exceeding 8000 bytes in size. To eliminate these errors, the Generate SPD File tool now generates the SQL CLR wrapper program with MAX SIZE = -1.

2830545 (1100650)

PIC X host variables passed to the server as variable-length data with trailing blank suppression sometimes caused OpenESQL to return different query results than some earlier versions of this COBOL development product.

2829810 (1100685)

When generating a COBOL wrapper program, the Generate SPD File tool did not support the passing of all parameters for a SQL CLR Stored Procedure definition routine as fixed length. To resolve this, a new option, GENFIXEDLENGTH, has been added.

2829499 (1100629)

 A number of issues with PostgreSQL record logic and error handling have been fixed in OpenESQL's run-time systems for ODBC and ADO.NET.

2828058 (1100338)

When the SQL(PROCOB) directive is set, OpenESQL for ADO.NET now supports anonymous PL/SQL blocks and the following host variable types: SQL-CURSOR SQL-ROWID SQL-BFILE SQL-BLOB SQL-CLOB SQL-NCLOB

2825199 (1100003)

When compiling with the SQL(PROCOB) directive, the OpenESQL preprocessor sometimes generated incorrect SQL code when a host variable reference in COBOL was split over multiple lines.

2825194 (1099997)

When using the SQL(CHECK) directives with SQL TYPE CLOB host variables, compilation sometimes failed.

2819480 (1099342)

Windows GUI projects compiled with the SQL compiler directive might throw a MicroFocus.COBOL.Program.COBOLStopRunException on GOBACK.

2816463 (1098907)

The insertion of more that 8000 characters into a SQL Server VARCHAR(MAX) column from a PIC X(n) host variable caused a data truncation error.

2814679 (1098675)

When SQL(TARGETDB=ORACLE) was set and the FOR UPDATE clause was used to enable row locking, this combination could sometimes trigger a runtime failure. SQL(TARGETDB=ORACLE) is no longer required to enable row locking via FOR UPDATE clauses on queries.

2814613 (1098624)

A 114 error on DISCONNECT sometimes occured due to a long-standing bug in Oracle ODBC drivers. This release provides a workaround. The ODBC specification states that the ODBC row status array is an array of 2-byte integers, but some Oracle ODBC drivers from Oracle 11 onwards have been observed to use either 4-byte or 8-byte integers. The OpenESQL runtime for ODBC now automatically detects the element size used by the driver when an Oracle connection is opened, and adapts its behavior accordingly.

2813428 (1098480)

OpenESQL now supports OUTPUT clauses in SQL Server INSERT, UPDATE, and DELETE statements. HCO for SQL Server now supports the DATA-CHANGE-TABLE-REFERENCE clause.

2812940 (1098424)

An SQLCA error message occurred when inserting a record into a table using a SQL CLR stored procedure with a VARCHAR (max) column where the host variable was more than 8000 bytes.

2812261 (1098390)

The OpenESQL preprocessor incorrectly generated a COBES0100 error when compiling code that contained GEN-GV-FROM-GROUP and the same host variable used multiple times in same SQL statement.

2811682 (1098231)

The OpenESQL preprocessor reported an error for LOCK TABLE statements encountered when using an Oracle database with the SQL(CHECK) compiler directive option.

2808579 (1097797)

When using the SQL compiler directive option to compile a program that contained no SQL statements, a 153 trap occurred when the OpenESQL preprocessor encountered SQLCODE defined as COMP.

2808076 (1097758)

The OpenESQL preprocessor sometimes generated a "COBCH0302 IF....ELSE or scope-delimiter mismatch" error if a program defined SQLCODE separately as COMP.

2807937 (1097702)

The OpenESQL preprocessor sometimes generated a STOP RUN rather than a GOBACK at the program end, which sometime caused improper termination for subroutines not coded with one or more GOBACK statements.

2807272 (1097624)

The OpenESQL preprocessor produced a COBES0125 or COBES0112 error message when it encountered indicator variable arrays used with non-host array variables.

2805207 (1097457)

COBOL SQL CLR stored procedures can now open connections to other databases using EXEC SQL CONNECT statements. For type 6 CONNECT statements, this requires using a post-deployment script to alter the connection string for the OpenESQL runtime such that it runs with EXTERNAL\_ACCESS privilege. For other CONNECT statement formats, INSAFE privilege is required. Use SQL Server authentication rather than Windows authentication for external connections.

2804010 (1097230)

In some situations, the OpenESQL pre-compiler incorrectly generated a COBES0125 error, "<variable> should be defined with an OCCURS clause".

2802029 (1097036)

The ODBC ECM incorrectly generated swap logic for COMP fields on singleton SELECTs in managed applications which could result in field corruption if the variable was used in a WHERE clause.

2801806 (1097049)

The OpenESQL Assistant generated copybooks using the same size for DATETIME2 columns regardless of their definitions. The OpenESQL Assistant now generates PIC X(26) for DATETIME2(6), and PIC X(29) for all other DATETIME2 definitions.

2799778 (1096776)

A problem that affected the use of 'select \*' in OpenESQL subqueries has been fixed.

2799720 (1096751)

A problem with array fetches into PIC N NATIONAL host variables has been fixed in the ODBC run-time system for OpenESQL.

2799002 (1096790)

The OCI run-time now handles the NULL indicator correctly when running in 64-bit mode.

2792566 (1096149)

- OpenESQL for JDBC now supports positioned updates with PosgreSQL.
- The THREAD SQL compiler directive option mishandled threads in certain scenarios.
- In certain scenarios, OpenESQL incorrectly handled host variables defined as SQL TYPE DBCLOB when inserting or fetching DBCS data.
- OpenESQL for JVM now supports spaces between the start of an ODBC, JDBC, date, time or timestamp escape marker and its associated date, time or timestamp literal string when the SQL(DETECTDATE) directive is set.
- Use of the tinvint (pic s99 comp-5) host variable sometimes resulted in bad code generation for some OpenESQL runtime systems. Tinyint is now fully supported on all OpenESQL runtime systems.
- The OpenESQL run-time now truncates DBCS character strings cleanly at a whole character boundary.
- Using CHARSET(EBCDIC) in a DBCS locale caused problems with the OpenESQL runtime systems for ADO and JDBC. This has been corrected by changing the behavior to be consistent with the ODBC runtime. In particular, SO/SI characters are now correctly inserted and removed for EBCDIC and ASCII data respectively.
- The one-phase ODBC switch module now handles commit and rollback API calls from applications and uses DSNRLI correctly, together with handling of global temporary tables by HCOSS applications.

## XML Extensions

Back to the list

The XML model file must be accessible to the XML extensions run-time environment. To make the file accessible, either add it to the system path, or move it to the directory from which the program is run. 2822399 (1099702)

### XML Support

### Back to the list

- XMLPARSE no longer reports an error if a prefix is not properly declared and no validation is specified. 2823420 (1099786)
- The Compiler no longer errors preprocessed lines containing non-ASCII characters in the indicator area. Previously, this could cause user programs using the htmlpp preprocessor to fail to compile. 2805067 (1097977)
- The XML I/O run-time used to read the whole document into memory which caused an out-of-memory error.
  - 2801337 (1096999)
- The namespace prefix in the namespace declaration is now handled correctly when the element itself does not contain a prefix.
  - 2799691 (1098150)

# **Updates and SupportLine**

Our Web site gives up-to-date details of contact numbers and addresses.

## **Further Information and Product Support**

Additional technical information or advice is available from several sources.

The product support pages contain a considerable amount of additional information, such as:

- The Product Updates section of the Micro Focus SupportLine Web site, where you can download fixes and documentation updates.
- The Examples and Utilities section of the Micro Focus SupportLine Web site, including demos and additional product documentation.
- The Support Resources section of the Micro Focus SupportLine Web site, that includes troubleshooting guides and information about how to raise an incident.

To connect, enter http://www.microfocus.com in your browser to go to the Micro Focus home page, then click Support.

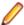

Note: Some information may be available only to customers who have maintenance agreements.

If you obtained this product directly from Micro Focus, contact us as described on the Micro Focus Web site, www.microfocus.com. If you obtained the product from another source, such as an authorized distributor, contact them for help first. If they are unable to help, contact us.

Also, visit:

- The Micro Focus Community Web site, where you can browse the Knowledge Base, read articles and blogs, find demonstration programs and examples, and discuss this product with other users and Micro Focus specialists. See http://community.microfocus.com.
- The Micro Focus YouTube channel for videos related to your product see https://www.youtube.com/ user/MicroFocusIntl.

## Information We Need

However you contact us, please try to include the information below, if you have it. The more information you can give, the better Micro Focus SupportLine can help you. But if you don't know all the answers, or you think some are irrelevant to your problem, please give whatever information you have.

- The name and version number of all products that you think might be causing a problem.
- Your computer make and model.
- Your operating system version number and details of any networking software you are using.
- The amount of memory in your computer.
- The relevant page reference or section in the documentation.
- Your serial number. To find out these numbers, look in the subject line and body of your Electronic Product Delivery Notice email that you received from Micro Focus.

On Windows, if you are reporting a protection violation you might be asked to provide a dump ( .dmp) file. To produce a dump file you use the Unexpected Error dialog box that is displayed when a protection violation occurs. Unless requested by Micro Focus SupportLine, leave the dump setting as Normal (recommended), click Dump, then specify a location and name for the dump file. Once the dump file has been written you can email it to Micro Focus SupportLine.

Alternatively, you might be asked to provide a log file created by the Consolidated Tracing Facility (CTF) - a tracing infrastructure that enables you to quickly and easily produce diagnostic information detailing the operation of a number of Micro Focus software components.

On Windows, you can use the Micro Focus SupportLine Support Scan Utility, mfsupportinfoll, to create either:

- a .log file that contains the details about your environment, Micro Focus SupportLine products, and settings.
- a .zip archive that includes the same information as the .log file plus some product configuration files from c:\ProgramData and the product installation log files.

MFSupportInfoII.exe is stored in <install-dir>\bin.

To run mfsupportinfoll:

- 1. Start a 32-bit Enterprise Developer command prompt.
- 2. Enter MFSupportinfoII at the command prompt to start the utility.
- 3. Create a .log file or a .zip archive as follows:
  - a. To create a .log file, click File > Save.

This prompts to save the .log file, MFSupportInfo Log MachineName YYYY-MM-DD HH-MM-SS.log, in the %temp% directory.

**b.** To create a . zip archive, click **Tools > Create Zip Package**.

This creates a .zip archive, MFSupportInfo\_Log\_MachineName\_YYYY-MM-DD\_HH-MM-SS.zip, in the %temp% directory.

4. Send the diagnostic information to your Micro Focus SupportLine representative:

The following requires an Internet connection and an Email client:

- a. Click Tools > Email Log to SupportLine to open the Email Log dialog box.
- **b.** Fill in the required fields and click **Send**.

If the machine is not connected to the Internet or if there are no Email clients installed, copy either the .log file or the .zip archive to a machine that is connected to the Internet. Use your Email client to email the files to Micro Focus SupportLine at supportline @microfocus.com together with the Support Incident (SI) number, if available, and any additional details that might be useful to diagnose the issues that you are experiencing.

On UNIX, you can use the Micro Focus UNIX Support Scan Utility, mfsupport, to create a log file that contains the details about your environment, product, and settings. The mfsupport script is stored in \$COBDIR/bin.

To run mfsupport:

- 1. Start a UNIX shell.
- 2. Set COBDIR to the product with issues.
- 3. Execute mfsupport from a directory where you have write permissions.

This creates a log file, mfpoll.txt, in that directory.

4. When the script finishes, send the mfpoll.txt file to your Micro Focus SupportLine representative.

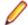

#### Note:

If COBDIR is set to a location that does not contain etc/cobver, the script outputs the contents of /opt/microfocus/logs/MicroFocusProductRegistry.dat which keeps a list of the installed Micro Focus products.

# **Creating Debug Files**

If you encounter an error when compiling a program that requires you to contact Micro Focus SupportLine, your support representative might request that you provide additional debug files (as well as source and data files) to help us determine the cause of the problem. If so, they will advise you how to create them.

# **Disclaimer**

This software is provided "as is" without warranty of any kind. Micro Focus disclaims all warranties, either express or implied, including the warranties of merchantability and fitness for a particular purpose. In no event shall Micro Focus or its suppliers be liable for any damages whatsoever including direct, indirect, incidental, consequential, loss of business profits or special damages, even if Micro Focus or its suppliers have been advised of the possibility of such damages. Some states do not allow the exclusion or limitation of liability for consequential or incidental damages so the foregoing limitation may not apply.

Micro Focus is a registered trademark.

Copyright © Micro Focus 1984-2015. All rights reserved.